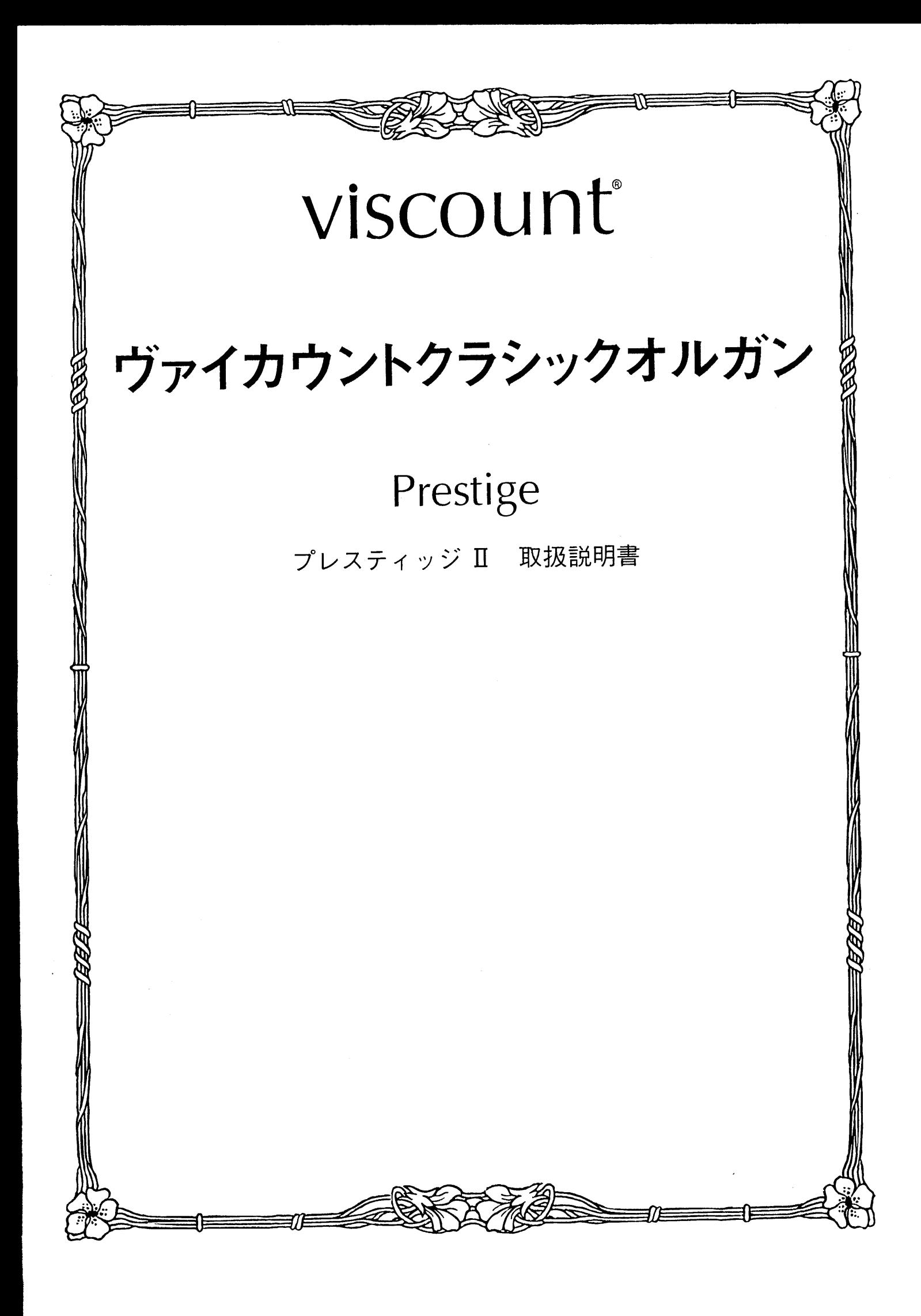

はじめに

このたびは、ヴァイカウントクラシックオルガン、プレスティッジⅡをお買い上げいただきまして、誠にあり がとうございます。プレスティッジⅡは、伝統的なパイプオルガンの魅力を最新の電子テクノロジーによって あますところなく再現したクラシックオルガンです。プレスティッジⅡの多彩な機能をスムーズに使いこなし、 オルガン演奏を心ゆくまでお楽しみいただくために、ぜひこの取扱説明書をご活用いただきますようお願い申 し上げます。また、ご一読いただいた後も、ご不明点が生じた場合に備えて、大切に保管いただきますようお 願いいたします。

※この取扱説明書に掲載されているイラストは、すべて操作説明のためのものです

安全上のご注意…ご使用の前に必ずこの「安全上のご注意」をお読みください。

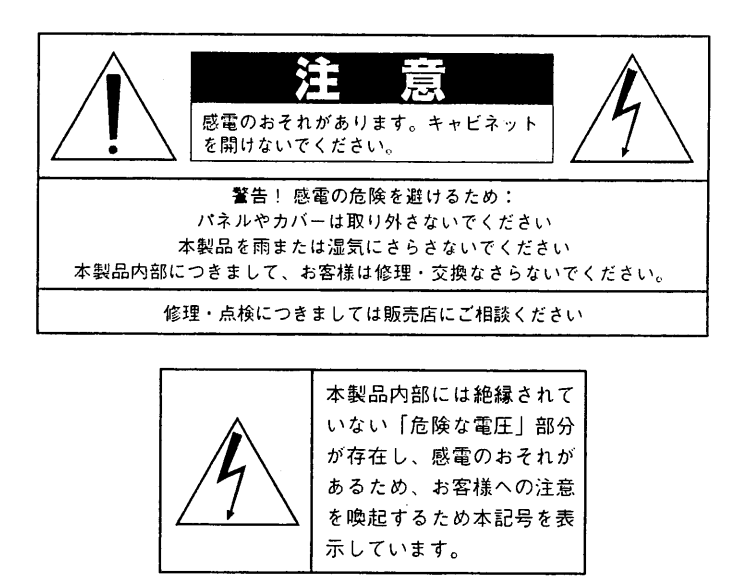

「火災、感電のおそれ、あるいは人体への危害に関する注意事項」

警告: 本製品のご使用にあたっては、以下の点に注意してください。

- 1) 本製品を使用する前に取扱説明書をよくお読みください。
- 2) お子様の近くで使用する場合には、ケガ防止のため十分な注意を払ってください。
- 3) 本製品は水回りでは使用しないでください。例えば浴槽、洗面台、台所の流し付近、濡れた床の上、あるいはブールの近く、 その他これに類する場所では使用しないでください。
- $4)$ 本製品は、単独もしくはアンプ、ヘッドホン、スピーカーと組み合わせて使用した場合、過大な音量により聴力障害を引き 起こすおそれがあります。過大な音量、または不快感を招くような音量での長時間の使用は避けてください。
- 5) 本製品はラジエーター、熱器具、その他熟を発生する製品から離して設置してください。
- 6) 長時間ご使用にならない場合には、コンセントから電源ブラグを抜いてください。
- 7) 本体に物を落としたり、液体が流れ込まないよう十分注意を払ってください。
- 8) 以下の場合、サービス担当者が本製品の修理・点検を行います。 a.電源コードまたはブラグが破損した場合 b.製品に物が落ちたり、液体が流れ込んだ場合 c.製品が雨にさらされた場合
	-
	- d.製品が正常に作動していない、あるいは演奏状態に著しい変化が生じた場合
	- e.製品を落としたり外装が破損した場合

#### 安全上のご注意(追加)

- 1) 充分な換気の為、機器は壁から5cm以上離して設置して下さい。
- 2) 機器設置の際、換気穴を塞がないようご注意下さい。
- 3) 機器上に裸火(ろうそく等)を置かないで下さい。
- 4) 機器上に水の入った花瓶等を置かないで下さい。
- 5) 機器は電源コンセントの近くに配置し、電源プラグに容易に手が届くように使用して下さい。
- 6) アース接続は、必ず電源ブラグを主電源につなぐ前に行って下さい。又、アース接続を外す場合は、必ず電源プラグを主電源から切り離してか ら行って下さい。

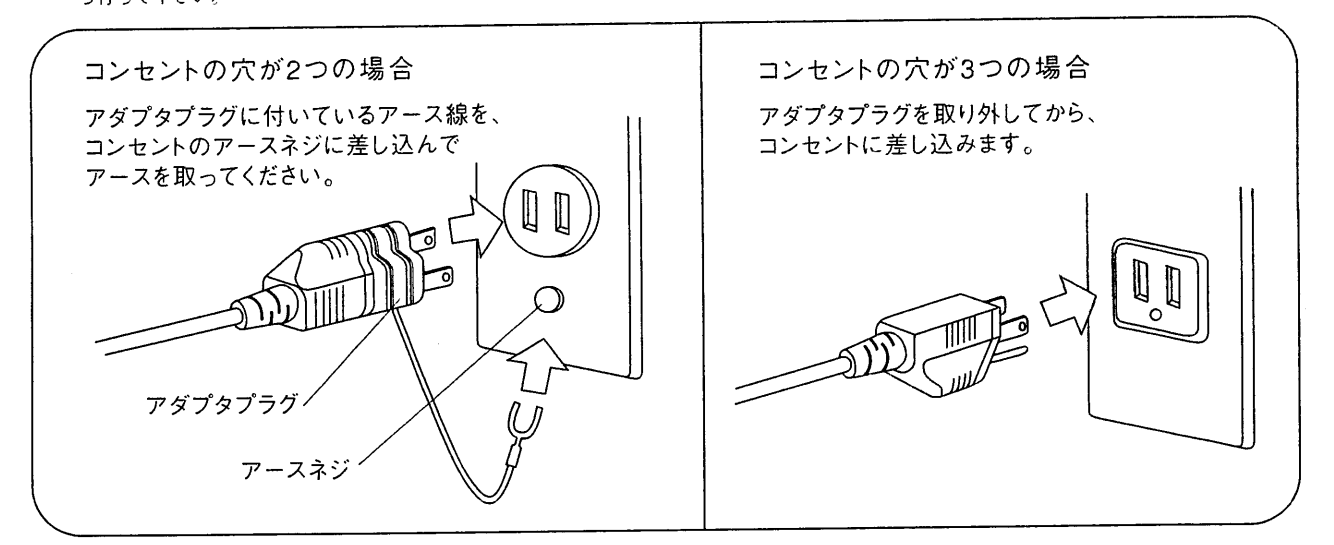

注意!

■リチウム電池の警告:本製品にはリチウム電池が使われています。電池を 間違えて取り替えると爆発の危険があります。電池交換の場合は現在使用の ものと同等のものをご使用下さい。正しい極性でご使用下さい。使用済み電 池は、電池メーカーの指示にしたがって処分してください。

■本取扱説明書に記載された情報は、商品の仕様変更にともない、予告なし に変更される場合もございます。 あらかじめご了承ください。

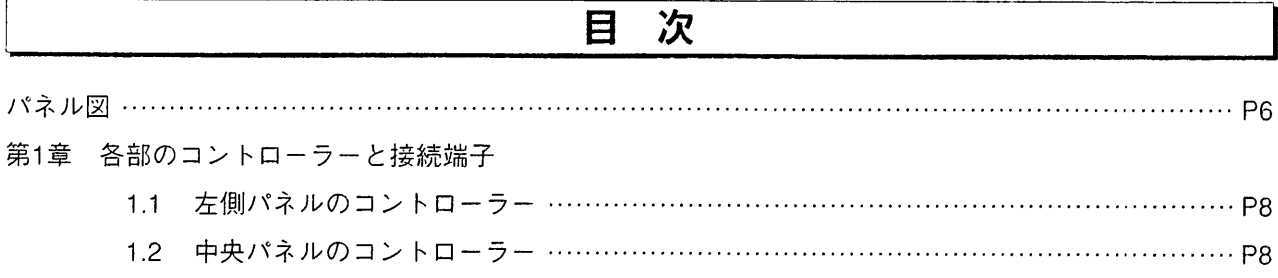

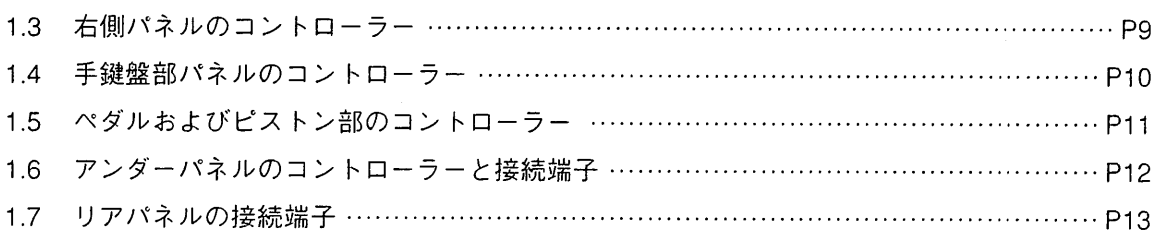

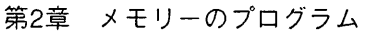

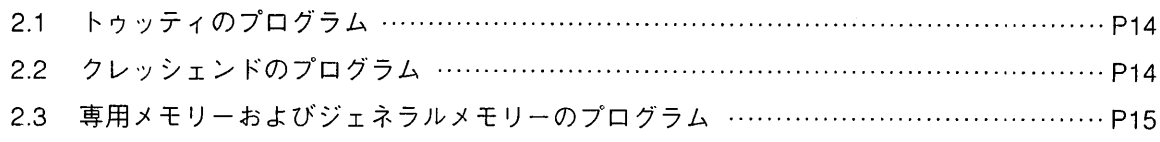

#### 第3章 コントロールセンターの操作

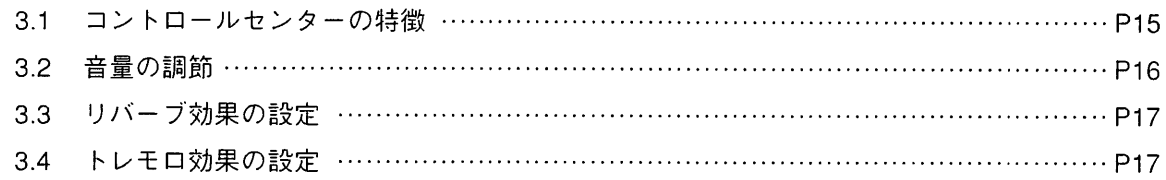

#### 第4章 フロッピーディスクドライブの使用

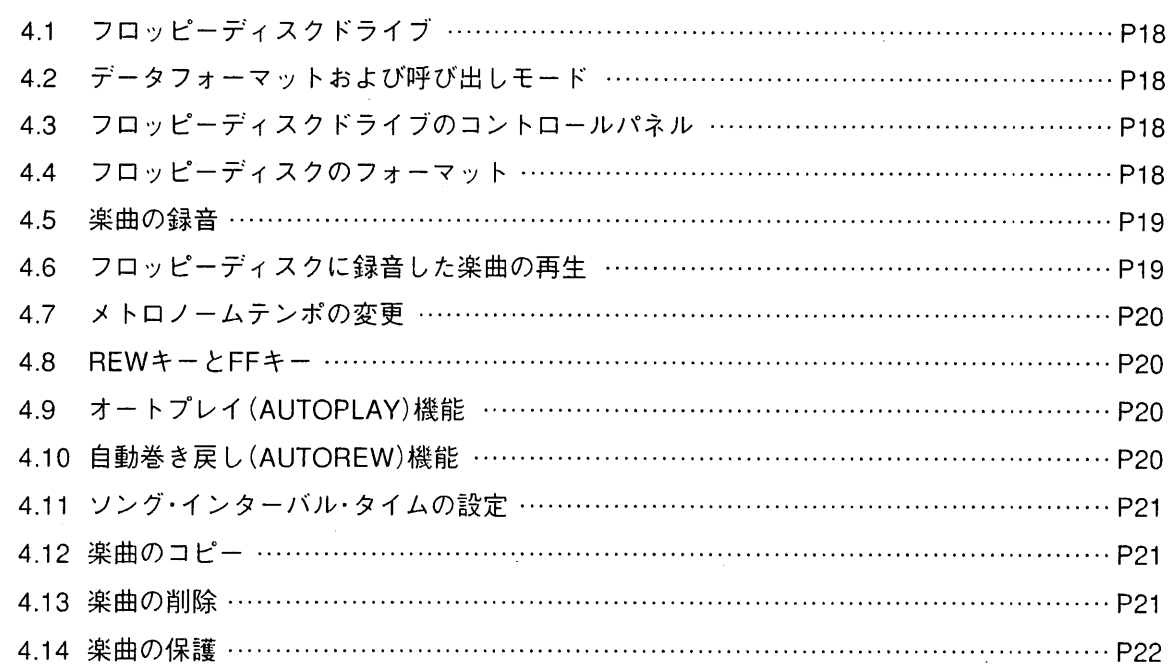

 $\sim$ 

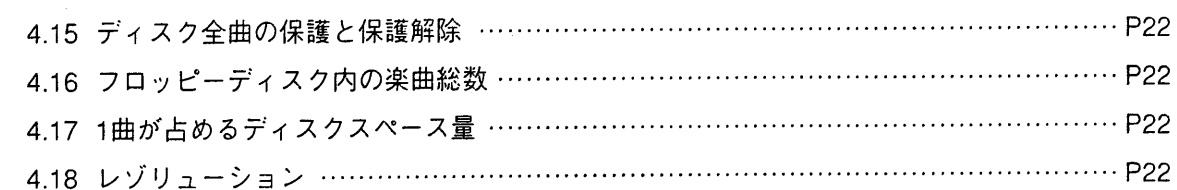

# 第5章 ボイスプログラム

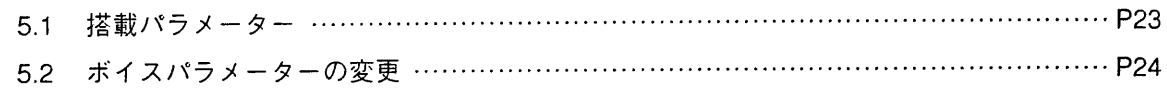

### 第6章 ボイスおよびメモリーのディスク保存

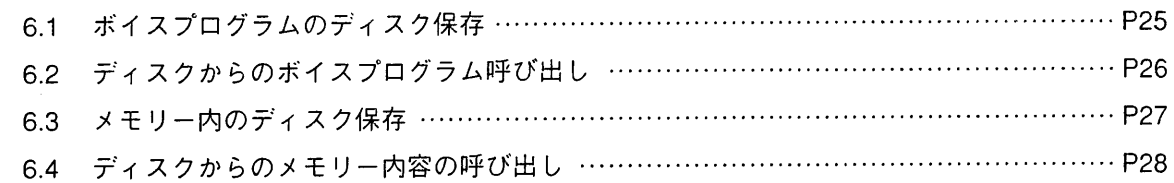

### 第7章 MIDI

 $\sim 10^7$ 

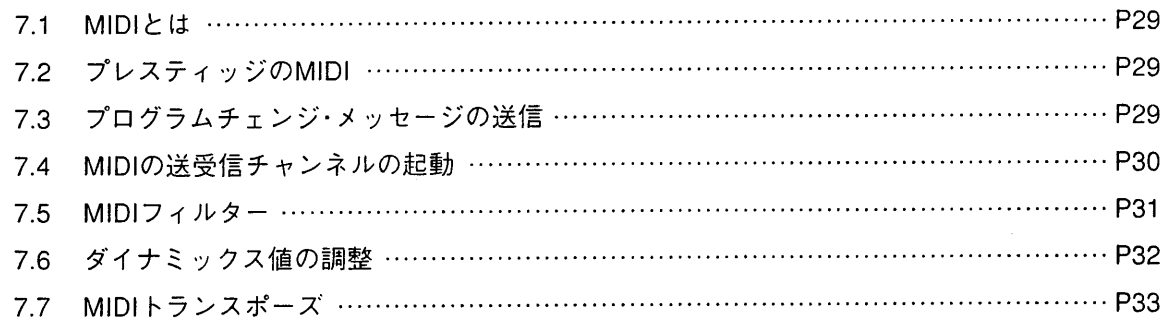

### 第8章 初期化(ファクトリープリセット)手順

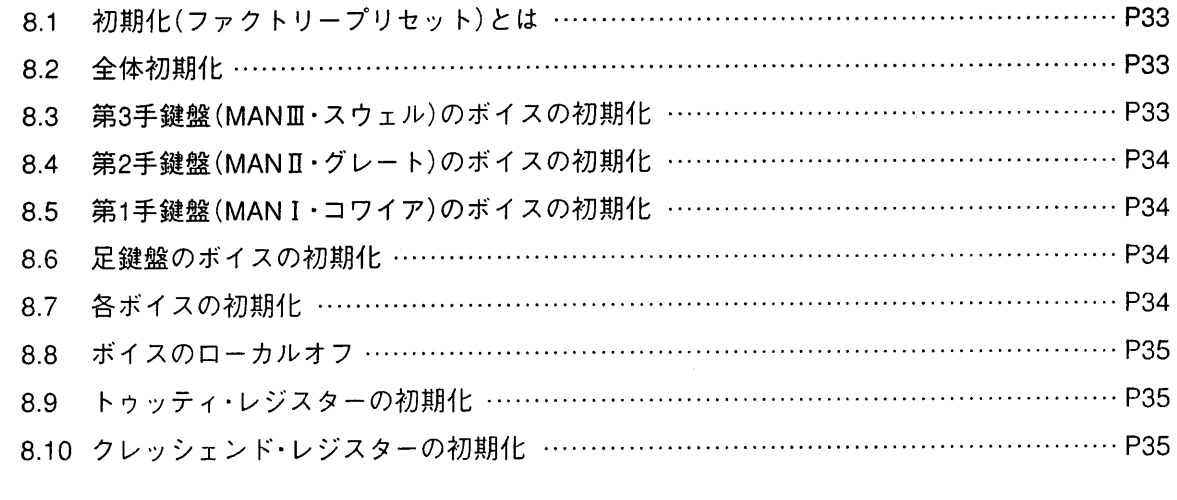

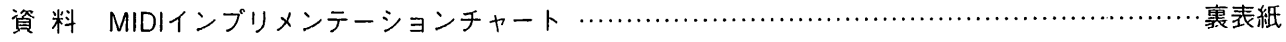

 $\bar{z}$ 

viscount PRESTIGE II

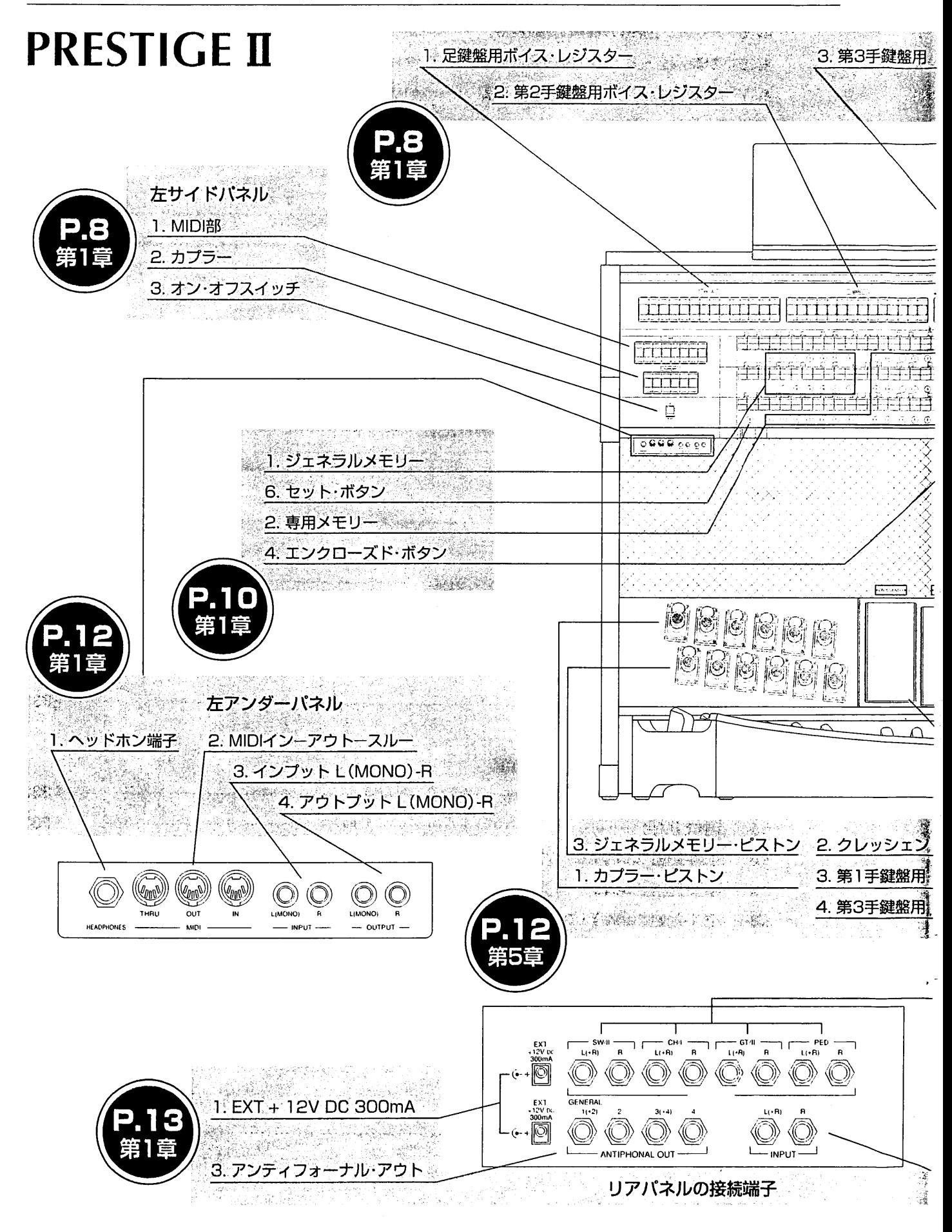

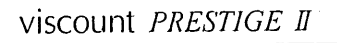

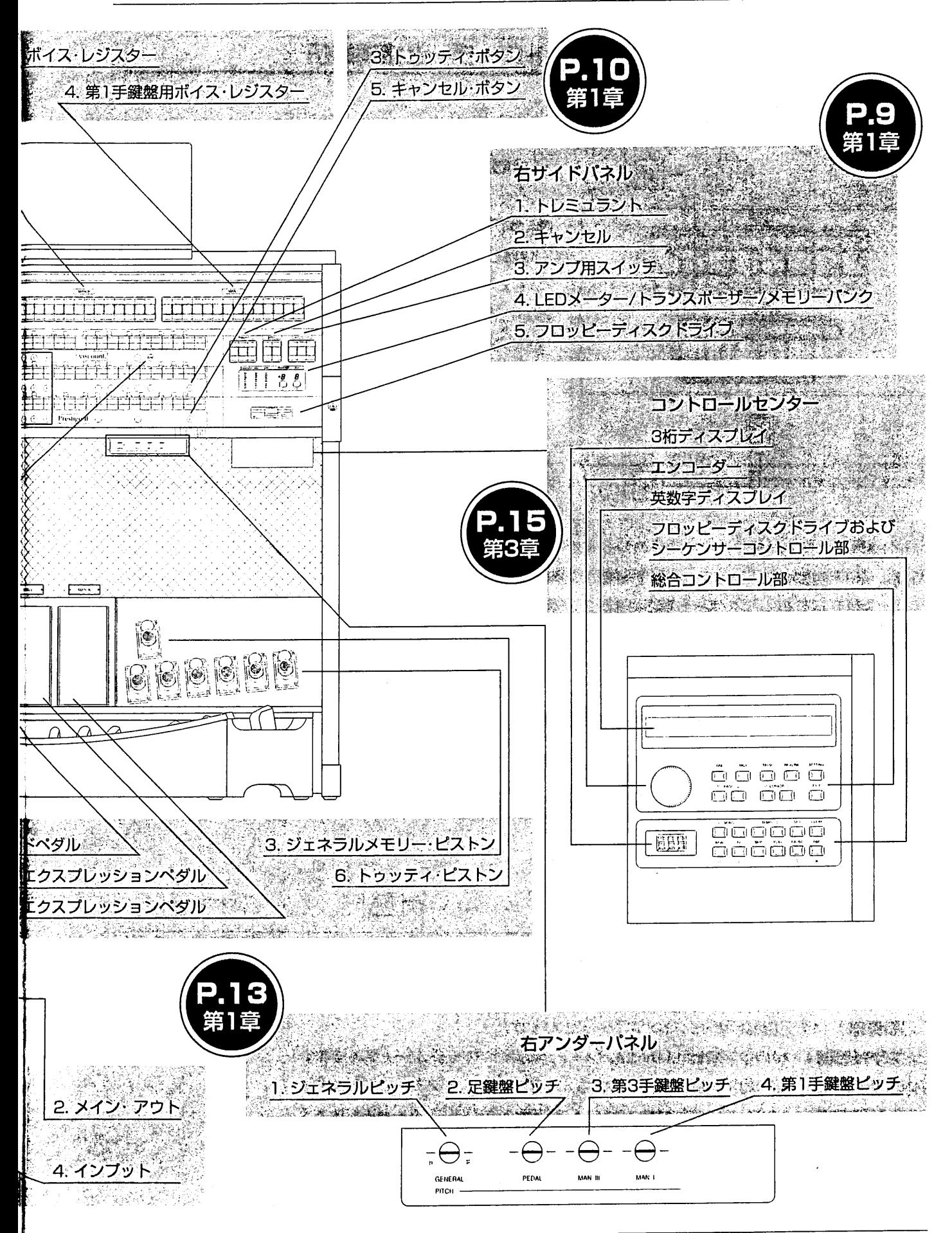

#### 各部のコントローラーと接続端子 第1章

# 1.1 左側パネルのコントローラー

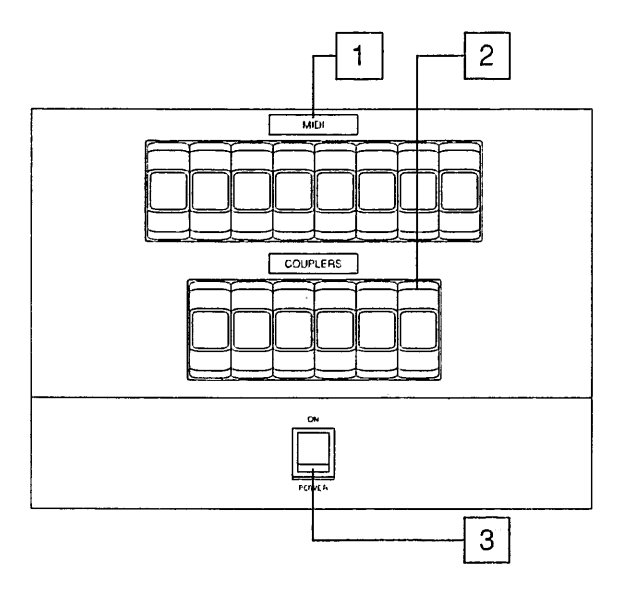

1. MIDI部:詳しくはMIDI機能の項目をご参照下さい。

2. カプラー:このスイッチで、手鍵盤どうし、あるいは 手鍵盤と足鍵盤のレジストレーションを連結(カップリン グ)します。ある鍵盤で設定したすべての音色を、他の鍵 盤でも演奏でき、1つの鍵盤で2つの鍵盤の音を同時に鳴 らすことができます。

プレスティッジⅡでは、下記の組合せが可能です。

· II/P: 第2手鍵盤(MAN.II/グレート)のレジスターが足 鍵盤で演奏できます。

· Ⅲ/P:第3手鍵盤(MAN.Ⅲ/スウェル)のレジスターが足 鍵盤で演奏できます。

· I/P:第1手鍵盤(MAN.I/コワイア)のレジスターが足鍵盤で演奏できます。

· II/I : 第3手鍵盤のレジスターが第2手鍵盤で演奏できます。

· I/I: 第1手鍵盤のレジスターが第2手鍵盤で演奏できます。

· II/I:第3手鍵盤のレジスターが第1手鍵盤で演奏できます。

カプラーは、パネルのスイッチおよびカプラー・ピストンを使って作動できます。

3. オン・オフスイッチ: カプラースイッチの下にあります。

<注意!>雷が鳴り出したら必ずコンセントから電源プラグを抜いてください。

### 1.2 中央パネルのコントローラー

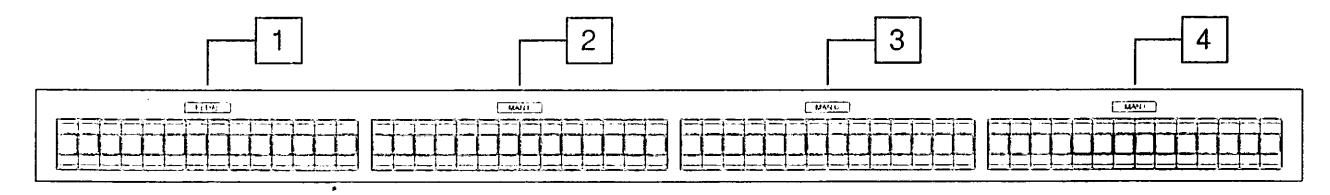

1. 定鍵盤部: 14の足鍵盤用ボイス・レジスターがあります。

2. 第2手鍵盤部: 14の第2手鍵盤(MAN. II/グレート)用ボイス·レジスターがあります。

3. 第3手鍵盤部: 14の第3手鍵盤 (MAN. II/スウェル)用ボイス・レジスターがあります。

4. 第1手鍵盤部: 14の第1手鍵盤(MAN. I/コワイア)用ボイス·レジスターがあります。

# 1.3 右側パネルのコントローラー

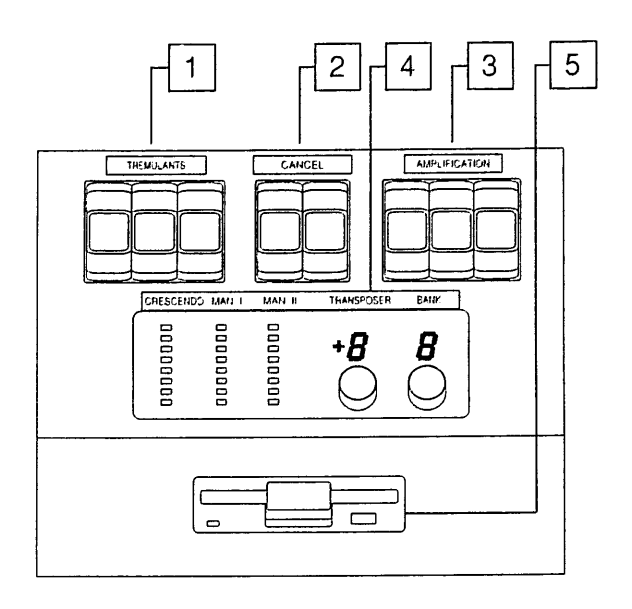

1. トレモロ:3つの手鍵盤のボイスにトレモロ効果を与 える機能です。

・トレミュラントMAN.I:MAN.I用トレモロ

· トレミュラントMAN.Ⅱ:MAN.Ⅱ用トレモロ

· トレミュラントMAN.Ⅲ:MAN.Ⅲ用トレモロ

2. キャンセル:2つのタブ·スイッチがあります。 • キャンセル・リード:すべてのリード系ボイスがオフに なります。

・キャンセル・ミクスチャー:すべてのミクスチャーがオ フになります。

3. アンプ用スイッチ:下記のスピーカーをオンにする機能です。

・コンソール·オン:オルガン本体のスピーカーをオンにします。

- ・メイン・オン:リア・パネルのメイン・アウトに接続した外部スピーカーをオンにします。
- ・アンティフォーナル・オン:リア・パネルのアンティフォーナルに接続したスピーカーをオンにします。 メインとアンティフォーナルのタブ·スイッチは、スピーカーが接続されている時にのみ点灯します。

4. LEDメーター/トランスポーザー/メモリーバンク:ここには以下の3つの機能があります。

・クレッシェンドのレベルと、第2手鍵盤(MAN.Ⅱ/グレート)と第3手鍵盤(MAN.Ⅲ/スウェル)それぞれの音量 レベルを表示するLEDディスプレイ(3列LED灯)があります。

・+5から-6までのトランスポーザー(移調装置)用ディスプレイがあります。ディスプレイの下のつまみを回す ことでトランスポーズの数値が変更できます。

・8つのメモリーバンクのうち、選択したメモリーバンクの番号が表示できるディスプレイがあります。ディス プレイの下のつまみを回すことでメモリーバンクが選択できます。

5. フロッピーディスクドライブ: 3.5インチの2HD/2DDのフロッピーディスクを使用します。オルガンのパ ラメーター設定に関する情報はすべてフロッピーディスクに保存することができ、演奏録音時に使用すること もできます(詳しくは第4章をご参照ください)。

### 1.4 手鍵盤部パネルのコントローラー

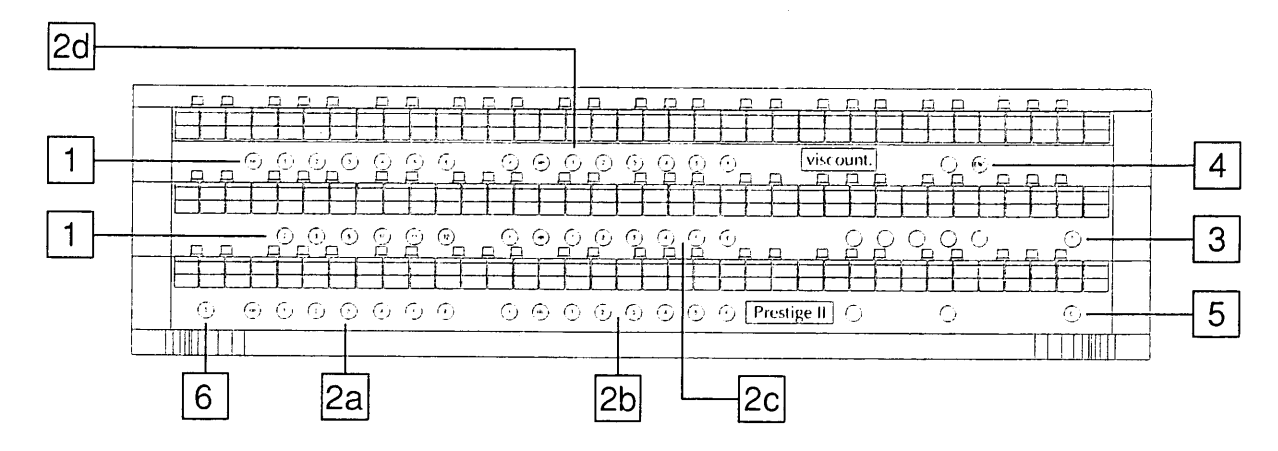

メモリー:設定したレジストレーション(カプラー、MIDI含む)は保存できます。メモリーにはジェネラルメモ リーと専用メモリー(各手鍵盤および足鍵盤のための専用メモリー)の2種類があります。

1. ジェネラルメモリー:第2手鍵盤(MAN.II/グレート)と第3手鍵盤(MAN.II/スウェル)間に12のジェネラルメ モリーがあります。ジェネラルメモリーはエクスプレッションペダルの横にあるジェネラルメモリー・ピストン でも操作できます。

2. 専用メモリー:各手鍵盤と足鍵盤それぞれのレジストレーションがメモリーできる6個ずつの専用メモリー があります。

上の図の 2a=足鍵盤の専用メモリー 2b=第1手鍵盤(MAN. I/コワイア)の専用メモリー 2c=第2手鍵盤 (MAN. I/グレート)の専用メモリー 2d=第3手鍵盤 (MAN. II/スウェル)の専用メモリー

各メモリーにはHR(0)と記されたボタンがあります。これはHRボタンがオンになっていた最後のレジストレー ションを仮にメモリーする機能を持っています。

3. トゥッティ·ボタン(T): このボタンを押せば、あらかじめ設定されたレジストレーションがすべてオンに なります。トゥッティの操作はトゥッティ・ピストンでも行うことができます。 <注意>トゥッティのポイスはプログラム可能ですが、ボイス・モジュレーション、トレモロ、ボックス・セレステはかかりません。

4. エンクローズド·ボタン(ENC): このボタンを押せば、第3手鍵盤用のエクスプレッションペダルを使って、 オルガン全体の音量を調節することができます。(詳しくは 「ペダルおよびピストン部のコントローラー | の1項 をご参照ください)

5. キャンセル·ボタン(C): このボタンを押すと、すべてのHRボタンがオンになり、レジスタースイッチはす べてオフになります。

6. セット・ボタン(S):このボタンは、メモリーをセッティングする時に使います。(詳しくは第2章をご参照く ださい)

セット+キャンセル:他のVオルガンとMIDIで接続している場合、元になるオルガンのレジストレーション·デ ータを、exclusive system messageで送り出すと、受け手のオルガンの、対応するレジストレーションをアク ティブにできます。データを受けるオルガンでいくつかのレジスターを使いたくない場合は次のようにして下 さい。

--SとCを同時に押す。すべてのタブ·スイッチが点灯する。

―受け手のオルガンの使いたくないスイッチをオフにする。

- もう一度SとCを同時に押す。

#### 7. その他のコントロール・ボタン:

・自動ペダル・ボタン(A.P.):第2手鍵盤で演奏する際、このA.P.ボタンを押すと、あらかじめ選択しておいた 足鍵盤ストップの音が鍵盤の最も低い音に加わります(但し足鍵盤数の範囲内)。たとえば、左手でC、E、G(ド、 ミ、ソ)と同時に弾くと、最低音C(ド)にだけ足鍵盤の音のC音が加わり、手鍵盤のみの演奏でも足鍵盤のスト ップの効果が得られます。

<注意> A.P.使用時は、足鍵盤は使えません

・オルガンソロ·ボタン(O.SOLO):この機能を使うと、第2手鍵盤で和音を演奏した場合、最も高い音だけが 鳴ります。

Iボタン: (第2手鍵盤の下) I/II のカプラー・ボタン

Ⅲボタン: (第2手鍵盤の下)Ⅲ/Ⅱのカプラー·ボタン

Ⅲボタン:(第1手鍵盤の下)Ⅲ/Ⅰのカプラー·ボタン

・ペダル·ボタン:HRボタンの近くにPボタンがあります。このボタンによって各手鍵盤と足鍵盤を組み合わせ るカプラーが作動します。

### 1.5 ペダルおよびピストン部のコントローラー

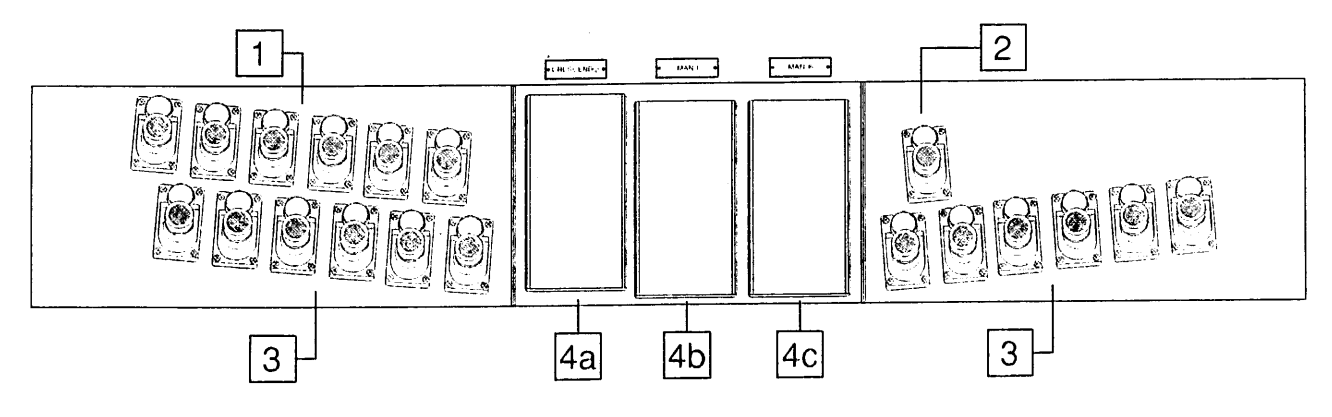

1. カプラー・ピストン: これらのビストシを押すと、カプラーが作動します。

2. トゥッティ・ピストン:このピストンを押せば、あらかじめ設定したレジストレーションをすべて作動させ ることができます。(手鍵盤部のトゥッティの項目をご参照下さい)

3.ジェネラルメモリー・ピストン:これらのピストンを使って、12のジェネラルメモリーのうちいずれかを選 択することができます。(手鍵盤部パネルのコントローラーの1項をご参照下さい)

4. ペダル: プレスティッジⅡには、以下の3つのペダルがあります。

・クレッシェンド(CRESCENDO)ペダル(4a):このペダルを踏み込むことで、段階的にすべてのレジスターを 増やしていくことができ、最後にフルオルガンの状態(ほとんどのストップが入っている状態)となります。元 に戻せばレジスターの数は徐々に減っていきます。

·第1手鍵盤(MAN.I)用エクスプレッションペダル(4b):第1手鍵盤の音量を調節します。

·第3手鍵盤 (MAN.II) 用エクスプレッションペダル(4c):第3手鍵盤の音量を調節します。また、第3手鍵盤 の下のエンクローズド·ボタン(ENC)を押すと、このペダルでオルガン全体の音量を調節することができます。

#### 1.6 アンダーパネルのコントローラーと接続端子

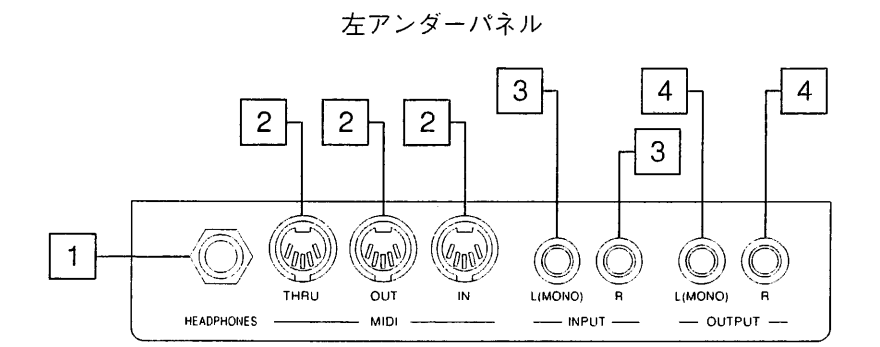

1. ヘッドホン端子: ステレオヘッドホン用の接続端子。ヘッドホンを接続すると、オルガン本体のスピーカー からは音が出ません。

2. MIDIインーアウトースルー: オルガンをMIDI音源に接続するためのMIDI接続端子。

3. インプット L(MONO)-R: オルガン本体のスピーカーで外部音源を鳴らすための接続端子。モノラル音 源の場合は、L-MONOの接続端子を使います。

4. アウトプット L(MONO)-R:直接録音したい時に使用するラインアウト出力端子。この接続端子は一般 に、カセットレコーダーなどのアナログ録音機器での録音に使います。モノラルでの録音の場合はL-MONOの 接続端子のみ使います。

viscount PRESTIGE II

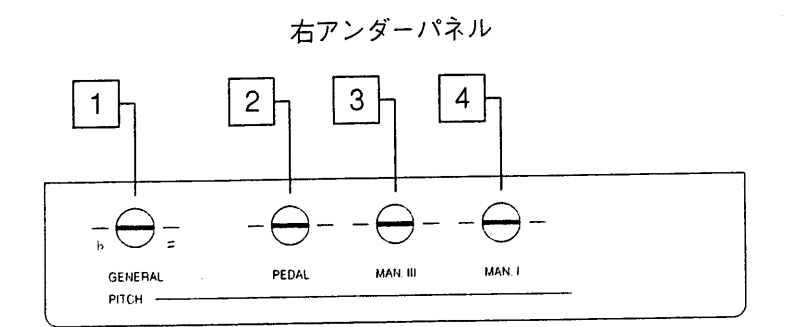

1. ジェネラルピッチ:このボタンで楽器全体のピッチの微調整を行います。納品時のプレスティッジⅡは、 A=440Hz(ピッチノブは中央に配置しています)に初期設定されています。

2. 足鍵盤ピッチ:足鍵盤のピッチの微調整をします。

3. 第3手鍵盤ピッチ:第3手鍵盤のピッチの微調整をします。

4. 第1手鍵盤ピッチ:第1手鍵盤のピッチの微調整をします。

この装置によって、奏者ご自身が各鍵盤ごとのピッチを微調整できます。このため、各鍵盤のピッチが若干異 なる場合に生じる波動レベルに応じた、パイプオルガンらしい特徴のあるアンサンブル効果を生み出すことが 可能となります。

#### 1.7 リアパネルの接続端子

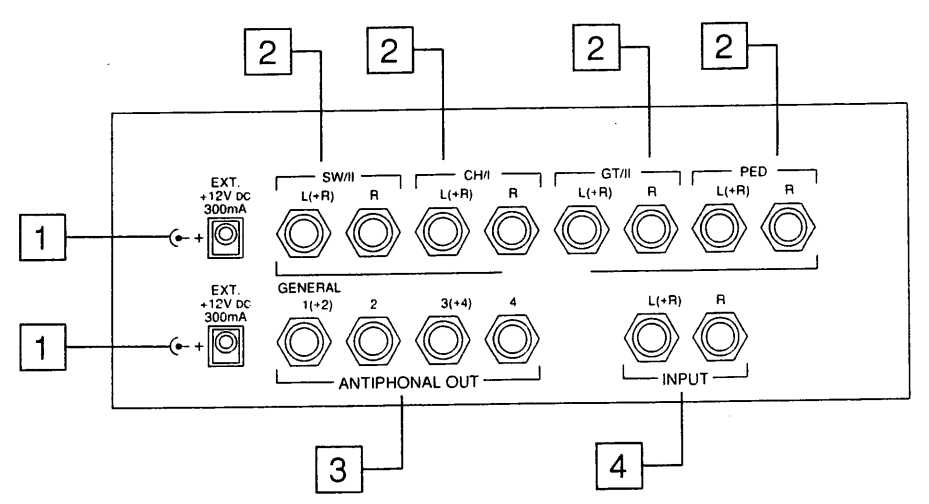

1. EXT + 12V DC 300mA: +12ボルトの電圧が得られる2つの接続端子があります。通常は、リモート (REMOTE)機能として利用します。つまり、メイン部(フロントスピーカー)またはアンティフォーナル部(リア スピーカー)に接続したオプションのスピーカーを作動させるために使用します。操作はアンプ用スイッチで行 います。

2. メイン・アウト:外部出力用の端子です。操作はアンプ用スイッチで行います。

以下のように、スピーカーを8台まで接続することができます:

- · SW/II : 第3手鍵盤用ステレオパノラマ出力〈L(+R)、R〉
- · CH/I: 第1手鍵盤用ステレオパノラマ出力〈I(+R)、R〉
- · GT/II: 第2手鍵盤用ステレオパノラマ出力〈L(+R)、R〉
- · PEDAL: 足鍵盤用ステレオパノラマ出力〈L(+R)、R〉

(1、2について、詳しくは「中央パネルのコントローラー」の2項をご参照ください)。

3. アンティフォーナル・アウト:ここには、アンティフォーナル用の各種出力端子(ジェネラル1(+2)/端子2/ 端子3(+4)/端子4)が集まっています。

・ジェネラル1(+2):ジェネラル出力端子。単独で使う場合には、この出力から全ての鍵盤の音が出ます(モノ ラル)。接続端子3と組み合わせて使った場合には、足鍵盤および第3手鍵盤の音が鳴らせます。

・端子2:ジェネラル1と組み合わせて使った場合には、ステレオパノラマで出力できます。

その他、接続の組み合わせによって、各手鍵盤の音、足鍵盤の音が幾通りかの方法で鳴らせます。

4. インプット:外部音源をオルガン本体のアンプで増幅し、ステレオパノラマ入力するための端子です。 <注意>モノラル音源の場合にはL-MONO入力のみご使用ください。

#### 第2章 メモリーのプログラム

# 2.1 トゥッティのプログラム

トゥッティのプログラムを設定するには、まずトゥッティ·ボタン(T)あるいはトゥッティ·ピストン(TUTTI)を 押して、この機能を作動させてから、希望するレジストレーション構成に設定変更します。新しい設定内容は、 セット・ボタン(S)を押しながらジェネラルメモリーのHRボタンを押すことで保存できます。

# 2.2 クレッシェンドのプログラム

クレッシェンド(ペダル)のレジストレーションはあらかじめ適当な構成に設定されていますが、以下のプログ ラム作成手順にしたがって変更することができます。

・クレッシェンドペダルを踏み込んで、音量の切り替えのレベルを選びます。選んだレベルは、フロントパネ<br>ルの"crescendo"という文字の下にLED表示されます。

・希望するレジストレーションを追加していきます。

·セット·ボタン(S)を押して、追加した設定内容を保存し、ジェネラルメモリーのHRボタンを押します。

<注意> トゥッティ用レジスターをオンにしないでください。オンになっている場合、追加変更した内容は新しいクレッシェンド用レジストレーションとしては保存されず、トゥッ<br>ティ用レジストレーションとして保存されることになります。 2.3 専用メモリーおよびジェネラルメモリーのプログラム

・まずキャンセル·ボタン(C)を押して、選択したレジストレーションをいったんクリア。その後に希望するレ ジストレーションを選んで、設定変更します。

・次にセット·ボタン(S)を押してください。ボタンを押しながら、6つある専用メモリーのナンバーボタンのい ずれかを押し、新しい設定内容を保存するメモリーを選択します。

・ジェネラルメモリーのプログラム手順も同様です。セット·ボタン(S)を押しながら、12のジェネラルメモリ ーのナンバーボタンのいずれかを押し、新しい設定内容を保存するメモリーを選択します。

専用メモリーでは、特定の鍵盤のレジストレーションのみしか保存できませんが、ジェネラルメモリーでは複 数(すべて)の鍵盤のレジストレーションが保存できます。複数の演奏者が同じオルガンを使う場合でも、各演 奉者は、違うメモリーバンク番号をつけ自分の設定を保存することが可能です。

ジェネラルメモリーおよび専用メモリーの内容はフロッピーディスクに保存し、必要に応じて再び呼び出すこ とができます。(詳しくは第6章をご覧ください)

# 第3章 コントロールセンターの操作

3.1 コントロールセンターの特徴

・プレスティッジⅡのコントロールセンターは、第1手鍵盤右手真下にある引き出しボックス内に収められてい ます。

·ボックス内は2つに分かれています。上部(2行×40字の英数字ディスプレイ)では総合的なコントロールを行 い、下部(3桁の数字ディスプレイ)ではフロッピーディスクドライブをコントロールします。

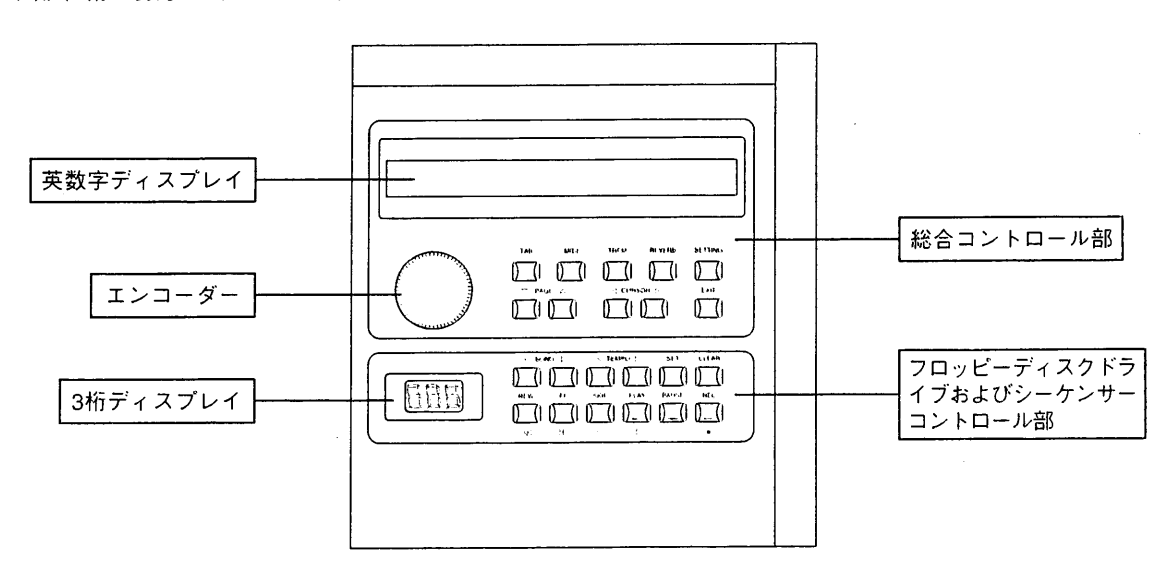

・オルガンのスイッチがオンになった場合、英数字ディスプレイは次のように表示されます。

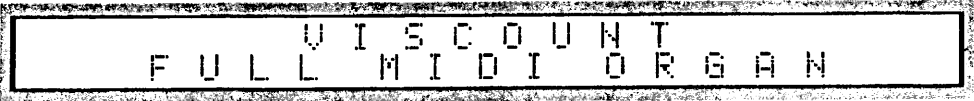

次いで、以下の表示に変わります。

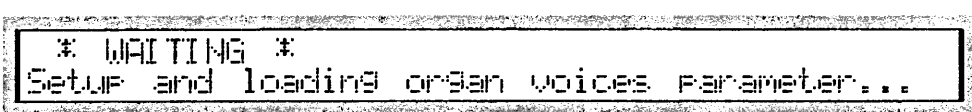

このメッセージが表示されている間、プレスティッジⅡは自動検出および操作の初期設定を実行しています。フ ロッピーディスクドライブにディスクが入っていない時は、3本の水平ダッシュが3桁ディスプレイに表示され ます。

### 3.2 音量の調節

自動検出および初期設定が済むと、上部ディスプレイに、初期画面(音量調節画面)が表示されます。プレステ ィッジⅡでは、音量の全体調整(マスターパラメーター)と各手鍵盤と足鍵盤の音量調節の両方を行うことができ ます。

ディスプレイには以下のように表示されます。

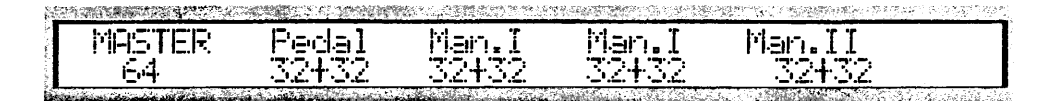

前述した通り、オルガン本体のスピーカーの音量はマスターパラメーターで調整できます。エンコーダーを回 して1から64までの数値を選択することが可能です。

ディスプレイには、各手鍵盤·足鍵盤の音量パラメーターが表示されます。左の数値("+"記号の前)はその鍵盤 の初期設定音量を、右の数値("+"記号の後)はエクスプレッションペダルで行う増音分を表しています。コン トローラーを使って変更できるのは初期設定音量の数値のみで、増音分はペダル操作で更新します。

数値を変更する時は、まずCURSOR(カーソル)キー(くおよびレ)を使って変更したい数値の位置に合わせます。 次にエンコーダーを回して、その数値を変更します。

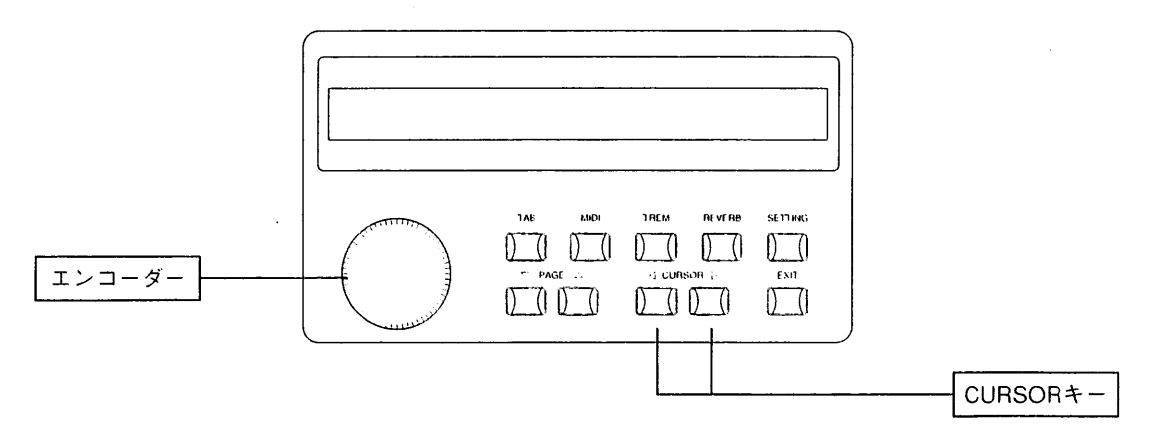

選択した数値は、必要に応じて、ジェネラルメモリーまたは専用メモリーのどちらかに保存できます。保存の 手順については、第2章3項 「専用メモリーおよびジェネラルメモリーのブログラム | をご参照ください。

### 3.3 リバーブ効果の設定

リバーブ効果を設定するには、総合コントロール部にあるREVERB(リバーブ)キーを押します。 ディスプレイには"デジタルリバーブ(DIGITAL REVERB) オン(またはオフ)"のメッセージが、リバーブの レベルとともに表示されます。

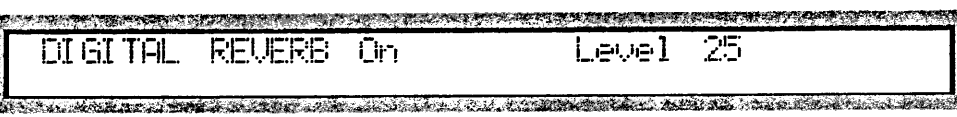

CURSORキーを使って変更したいレベルの位置に合わせます。次にエンコーダーを回して、その数値を変更し ます。

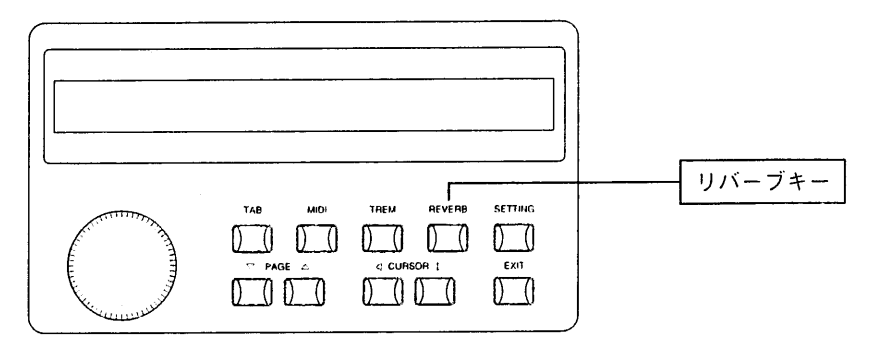

# 3.4 トレモロ効果の設定

TREM(トレモロ)キーを使って、各手鍵盤ごとにトレモロ効果の速度と深さを設定します。

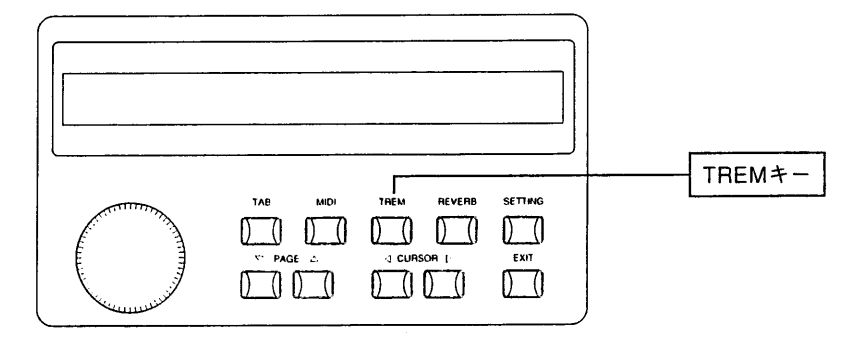

TREMキーを押すと、各手鍵盤のトレモロパラメーターが以下のように表示されます。

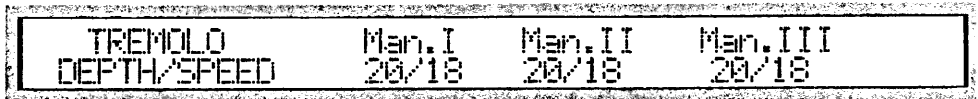

いずれも、左の数値(スラッシュの前)が深さを右の数値(スラッシュの後)が速さを表しています。CURSORキ ー(<)および▷)を使って変更したい位置に合わせます。エンコーダーを回せば、その数値を変更することができ ます。操作が完了したら、EXITキーを押して初期画面に戻ります。変更した設定内容は本体メモリーに保存す ることもできます。

#### フロッピーディスクドライブの使用 第4章

# 4.1 フロッピーディスクドライブ

プレスティッジ・シリーズのオルガンはすべて3.5インチのフロッピーディスクドライブ(以下ドライブ)を装備し ており、演奏を保存できるだけでなく、オルガンのボイスやメモリープログラムデータを保存することもでき ます。このフロッピーディスクドライブは、2DD(720キロバイト)および2HD(1.44メガバイト)のディスクを使 用することができます。フロッピーディスクは、スピーカーやテレビなど強力な磁場を発生する機器の近くに 置かないでください。

# 4.2 データフォーマットおよび呼び出しモード

プレスティッジIIは、楽曲の録音や再生用としてスタンダードMIDIファイル(\*.midi) (フォーマット0/1)を使用 しています。スタンダードMIDIファイルによって、市販のMIDI曲集がかかります。また、最も一般的な譜面印 刷やシーケンス編集ソフトウェアとの完全な互換性も確保されています。

# 4.3 フロッピーディスクドライブのコントロールパネル

前述した通り、フロッピーディスクドライブのコントロールパネルは、引き出しボックス内にあります。フロ ッピーディスクコントロール部はボックス下部にあり、3桁の数字ディスプレイがついています。この部分を以 下に示します。

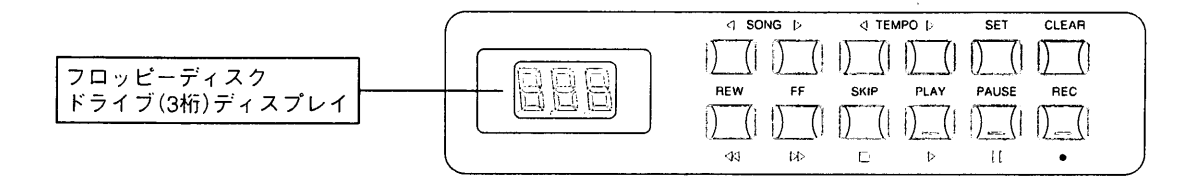

# 4.4 フロッピーディスクのフォーマット

新しいフロッピーディスクをデータ保存用として使う時は、必ずディスクをフォーマット(初期化)してくださ い。プレスティッジⅡでは、極めて汎用性の高いMS-DOSフォーマットを採用。市販されているほとんどのコ ンピューターやシーケンサーに使うことができます。

(対応: IBM-PC, Atari, MS-DOSフォーマット・アクセス・ユーティリティ装備Apple Macintoshなど)

フォーマット手順は以下のとおりです。

・ドライブにフロッピーディスクが入っていないことを確認します(3本の水平ダッシュ"ーーー"がディスプ レイに表示されていなければなりません)。

 $\mathbf{r}$ 

・CLEARキーを押したまま、フォーマットしたいフロッピーディスクをドライブに挿入します。この時、ディ スクの隅にある穴、ライトプロテクトタブ※が閉まっているか確認してください。そうでない場合、タブの窓 を閉めて書き込みが可能な状態にしてください。

<注意>フロッピーディスクには、誤ってデータを消してしまわないようにライトプロテクトタブ(書き込み禁止タブ)が付いています。重要なデータが入っているディスク は、タブをオン(開けた状態)にして書き込みができないようにしてください。録音する場合には、タブをオフ(閉めた状態)にしてください。

·プレスティッジⅡでは、ディスプレイ上に"Sure"("Are you sure?"/よろしいですか)の表示が出ます。REC キーを押して録音してください。録音をとりやめる場合は、STOPキーを押して操作を中止してください。

・ディスプレイには、"F"(フォーマット)に1から80までの連続番号がついた表示が出て、ディスクトラックが フォーマット中であることが表示されます。

・トラック番号が80になると、ドライブは休止状態に戻り、"NoS"(No Song)のメッセージが表示され、操作 が完了したことを示します。

使用済みのフロッピーディスク、あるいは他の機器で使用したフロッピーディスクのフォーマットが必要にな った場合も、同じ手順でフォーマットします。

<注意>ディスクをフォーマットすると、そこに含まれているデータはすべて削除されますのでご注意ください。

#### 4.5 楽曲の録音

録音を開始する時は、フォーマット済みの書込み用フロッピーディスク(3.5インチの2DDまたは2HD)をドライ ブに挿入してください。

・まずジェネラルメモリーのHRボタンを押してキャンセル状態(オルガンのレジスターの機能解除)にし、希望 のレジストレーションを作り、第2章3項 「専用メモリーおよびジェネラルメモリーのプログラム | の記載手順に したがって、ジェネラルメモリーのいずれかに保存します。

·PAUSEキーを押しながら、RECキーを押します。各ボタンのLEDランプが点灯し、録音する楽曲の番号が3 桁ディスプレイに表示されます。

・再びPAUSEキーを押して録音を開始します。録音をとりやめる時はSTOPキーを押します。

<注意>

録音中は全自動モードでデータの保存が行われます。録音再生中には、フロッピーディスクをドライブから絶対に抜かないでください。また演奏と同時にディスクに録音さ れるので、録音の修正はできません。

・プレスティッジⅡでは、楽曲に自動的に連続番号を振り分けます。各楽曲はディスク上の最後の楽曲より大きい番号で表示されることになります。

· プレスティッジⅡには、フロッピーディスクに保存した内容の加工や補正をする機能はありません。演奏ミスが生じ、楽曲全体をキャンセルした場合は、最初から録音し 直さなければなりません。キャンセル機能については、第4章13項「楽曲の削除」をご参照ください。

#### 4.6 フロッピーディスクに録音した楽曲の再生

再生したい楽曲が入っているフロッピーディスクをドライブに挿入します。しばらくすると、ディスプレイ上 に、ディスクの最初の楽曲に対応する番号01が表示されます。

オートプレイパラメーター(第4章9項「オートプレイ機能」参照)がオンになっている場合、再生は自動的に行わ れます。そうでない場合はPLAYキーを押します。PAUSEキーを押せば一時的に再生が止まり、もう一度同じ キーを押せばその部分から再生することができます。STOPキーを押した場合、楽曲は冒頭部分に戻ります。 別の楽曲番号を選ぶには、SONGキー(前曲くおよび▷次曲)を使います。

# 4.7 メトロノームテンポの変更

プレスティッジⅡでは録音された楽曲にアクセスすると、楽曲に含まれたコードを識別し、正確なメトロノー ムテンポ値を選択します。この数値はTEMPOキー(<dおよびト)を使って変更することができます。テンポの範 囲は32~250b.p.m.です。

・TEMPOキーを押すと、進行中の楽曲の再生速度が速くなったり(DTEMPOキー)遅くなったり(<TEMPOキー) します。選択したテンポは楽曲が変わるまで維持され、CLEARキーを押しながらTEMPOキー(く)を押せば最 初の数値に戻ります。

·2つのTEMPOキーを同時に押せば、現在のメトロノームテンポ値を、3桁ディスプレイ上に表示させることが できます。

・現在の楽曲番号の表示を戻すには、2つのSONGキーを同時に押します。

# 4.8 REWキーとFFキー

REWキー(rewind/巻き戻し)およびFFキー(fast forward/早送り)を使って、楽曲の早送りや巻き戻しができます。 この時、ディスプレイ上に小節の番号が表示されます。

・REWキーおよびFFキーをSTOPキーと同時に使い、楽曲の冒頭と末尾に瞬時にジャンプ。選択した楽曲の冒 頭と末尾へのリーダーの位置を決め(オートマチック·ポジショニング)ができます。

・楽曲の冒頭にリーダーを合わせるには、再生を止めてSTOPキーを押したままREWキーを押します。

・REWキーではなくFFキーを押せば、リーダーの位置は自動的に現在選択されている楽曲の末尾になります。

# 4.9 オートプレイ(AUTOPLAY)機能

自動的に楽曲を再生する機能です。ディスクがドライブに挿入された時、オートプレイ機能によってオルガン リーダーがディスクの最初の楽曲の再生を開始するかどうかを指定することができます。オートプレイ機能に は次の2つがあります。

・オートプレイ・オン:ディスクを挿入するとリーダーが自動的に再生を開始します。

·オートプレイ·オフ:ディスクを挿入してもリーダーはSTOP状態のままです。

オートプレイ機能の設定は以下の手順です。

・SETキーを押したままPLAYキーを押します。3桁ディスプレイ上にはオートプレイ機能のオン・オフ表示が出 ます。

・REWキーおよびFFキーを使って変更します。

・SETキーを押して確定するか(オルガンのスイッチが切れた後も変更された設定のままです)、STOPキーを押 して変更した状態を取りやめます。

# 4.10 自動巻き戻し(AUTOREW)機能

自動巻き戻し(AUTOREW)機能では、次の2つの方法でSTOPキーを活用できます。

・自動巻き戻し・オン:巻き戻し中にSTOPキーを押すと、常に楽曲の冒頭部分に戻ります。

・自動巻き戻し・オフ:STOPキーを押すと、止めたそのポジションに常に戻ります。

自動巻き戻し機能の設定は以下の手順です。

・SETキーを押したままSTOPキーを押します。3桁ディスプレイ上には自動巻き戻し機能のオン・オフ表示が 出ます。

・REWキーおよびFFキーを使って変更します。

・SETキーを押して確定するか(オルガンのスイッチが切れた後も変更された設定のままです)、STOPキーを押 して変更した状態を取りやめます。

### 4.11 ソング・インターバル・タイムの設定

楽曲の末尾にきて演奏者がSTOPボタンを押さない場合には、プレスティッジⅡは自動的に次の楽曲の再生を開 始します。ソング・インターバル・タイム(SONG INTERVAL TIME)パラメーターを使って、ある曲の末尾と次 曲の冒頭の間に休止時間(pause time)を設定することができます。このパラメーターの初期値は4秒です。 ソング・インターバル・タイムの設定は以下の手順です。

・SETキーを押したままPAUSEキーを押します。

・ディスプレイ上には現在設定されている休止時間が表示されます。変更するにはFF(増加)およびREW(減少) キーを使います。

・SETキーを押して確定するか(オルガンのスイッチが切れた後も変更された設定のままです)、STOPキーを押 して変更した状態を取りやめます。

#### 4.12 楽曲のコピー

フロッピーディスクに録音された楽曲は、別のフロッピーディスク(容量の違うディスクも可)にコピーできます。

コピーの手順は以下の通りです。

・コピーしたい楽曲が入っているフロッピーディスク(元ディスク)を、念のためプロテクトオンの状態にして、 ドライブに挿入します。そして、SONGキー(<lおよび▷)を使ってコピーしたい楽曲の番号を選びます。

・次にRECキーを押しながらセットボタンを押します。ディスプレイには"Sure"(Are you sure?)の表示が出 ます。RECキーを押して確定します。

・しばらくして(時間はコピーする楽曲のデータ量によります)、ディスプレイ上に、楽曲のコピー先のディス クの挿入を求める表示"dSt"が出ます。そこで元ディスクを取出し、コピー先ディスクを挿入します。

・コピーが済むと、ディスプレイ上に現在の楽曲番号が表示されます。

<注意>大量のコピーを行う場合、コピー元ディスク(ディスプレイ上に"Src"と表示)とコピー先ディスクの挿入を何度か繰り返す必要があります。

#### 4.13 楽曲の削除

あるフロッピーディスクから楽曲を削除するには、まずSONGキー(<]および▷)を使って削除したい楽曲の番号 を選び、RECキーを押しながらCLEARキーを押します。ディスプレイには"Sure"(Are you sure?)の表示が出 ます。RECキーを押して削除を進めるか、STOPキーを押して操作を取りやめます。

<注意>

"SPr"(Song Protected;保護楽曲)の表示が出た場合、削除したい楽曲が取消できないよう保護されていることを示しています。詳しくは第4章14項 [楽曲の保護]、15項 「ディスク全曲の保護と保護解除」をご参照ください。

ディスプレイに"dPr"(Disk Protected;保護ディスク)の表示が出た場合は、プロテクトオンされているディスクから楽曲を削除しようとしていたことを意味しています。 ディスクを取り出し、プロテクトを閉めてから、同じ操作を繰り返します。

### 4.14 楽曲の保護

プレスティッジⅡのフロッピーディスクドライブは、誤ってディスクのデータを削除しないよう、フロッピー ディスクドライブに収められた各曲に読み出し専用コード(Read-Only attribute)をつけることができます。

· まずCLEARキーを押したままSONGキー(<)を押します。

・3桁ディスプレイ上には、ディスクの最初の楽曲に関して、"SPr"(Song Protected;保護楽曲)あるいは "nPr"(Not Protected;未保護)の表示が出ます。

· SONGキー(<<br />
およびレ)で変更したい楽曲を選択し、REWキーおよびFFキーを使って変更します。

・最後にRECキーを押して確定し、STOPキーを押して一連の手順を終えます。

#### <注意>

・保護属性はフォーマットの手順に伺の影響も与えません。

・保護属性の変更を行うには、プロテクトオフ(タブが閉まっている)状態でなければなりません。

### 4.15 ディスク全曲の保護と保護解除

・CLEARキーを押したままFFキーを押せばディスク内の全曲を保護することができ、REWキーを押せば保護 が解除されます。ディスプレイには、しばらくの間(時間は保護されるデータ量によります)"Run"(実行中)が 表示され、次いで現在の楽曲番号が表示されます。

### 4.16 フロッピーディスク内の楽曲総数

フロッピーディスクをセット。CLEARキーを押しながら、TEMPOキー(D)を押します。しばらくすると、楽 曲総数が3桁ディスプレイに表示されます。

#### 4.1フ 1曲が占めるディスクスペース量

フロッピーディスクをセット。CLEARキーを押しながら、SONGキー(<)を押します。しばらくすると、選択 した楽曲が占めるディスクスペース量が表示されます。キロバイト表示になっていることにご注意ください。

### 4.18 レゾリューション

この機能により、プレスティッジⅡが演奏を録音する際のレゾリューション(分解能)が決まります。これは、 → /96(1/96の分解能が利用できる)の初期設定となりますが、楽曲をより忠実に録音するためには、分解能の 数値を上げることができます。4分音符につき96(デフォルト)、120、192、240ティックのレゾリューション が利用できます。

レゾリューションの設定は以下の手順です。

・SETキーを押したままRECキーを押します。現在選択されているレゾリューション値がディスプレイに表示 されます。

・REWキーおよびFFキーを押して、希望の数値を選択します(96,120,192,240)。

・最後にSETキーを押して確定するか、STOPキーを押して操作をとりやめます。

Viscount *PRESTIGE II* 

#### 第5章 ボイスプログラム

#### 5.1 搭載パラメーター

プレスティッジⅡの持つ最もユニークな特徴のひとつは、多くの主要パラメーターを変えて、オルガンの各ボ イス(音声)やレジストレーションを変更できるということです。変更したボイスは、本体のスイッチを切って も保存され、フロッピーディスクに保存して、必要に応じて呼び出す(reload)こともできます。

ボイス変更に使用するパラメーターの一覧とその説明を以下にご紹介します:

1. レベル・パラメーター(Lvl):全体的な音声レベルを調整するパラメーターです。このパラメーターの最大可変 幅-8/+7は、-/+4dBに相当します。

2. 鍵盤音量トラッキング·パラメーター:この音量トラッキング·パラメーターによって、手鍵盤の低音域と高 音域の音量比率を指定することができます。

プレスティッジⅡには、TRACKING LOW(Trl)およびTRACKING HIGH(Trh)という2つのパラメーターがあ り、それぞれ鍵盤の低音域(Trl)と高音域(Trh)について音量比を定めています。いずれのパラメーターも可変幅 は-8/+7で、-/+4dBに相当しています。

3. ランク・フラクチュエーション・パラメーター(Rnk): このパラメーターが作動すると音質にわずかな波動(ピ ッチ変化)が生じます。

4. ピッチ調整パラメーター(Pch): 選択したボイスのピッチ微調整をします。このパラメーターの可変幅は  $-8/+7$ で、 $-/+32/200$ secに相当しています。

5. アウトプット・パラメーター (Out) :音声 (ボイス) 出力をオルガンのステレオパノラマに振り分けます。 具体的には以下の通りです:

·L(Left;左):音声は左チャンネルにのみ出力されます。

·R(Right;右):音声は右チャンネルにのみ出力されます。

・C/L (C to the Left;C音を左へ):右チャンネルに出力される第1オクターブのC音から始めて、それに続く半 音階の音をすべて交互に各チャンネルに出力します(C→右,C#→左,D→右など)。

・C/R(C to the Right; C音を右へ):左チャンネルに出力される第1オクターブのC音から始めて、それに続く 半音階のすべての音を交互に各チャンネルに出力するようにします(C→左, C#→右, D→左など)。

・L-R(Left-Right;左一右):音声はステレオパノラマ方式で右側および左側チャンネルに出力されます。

6. カラー・パラメーター(Col):低音成分や高音成分を強調することで音色を調整します(可変幅-8/+7と表示)。

7. 発音タイミング・パラメーター(ATTACK CHIFF:Atk):約2mm/secから約300mm/secまでの16段階で、発 音のタイミングを調整します。このパラメーターはパイプオルガンサウンドのより忠実なシミュレーションを 行うため、手鍵盤の中央部で300mm/secの場合、低音部ではかなり高くなり(約500mm/sec)、高音部では低く なります(100mm/sec)。

23

8. デチューンリリース·パラメーター(Rel):半音の最大可変幅が-100/200secであるキーを放したときのデチュ ーンを調整します(1~16段階で表示)。

9. ランダム・デチューン・パラメーター(Rnd):このパラメーターによって、手鍵盤のあるキーと別のキーとの間 のランダム·デチューンを調整することができます。これにより、パイプオルガン特有のコーラス効果(chorus effect)が生まれます(1~16段階で表示)。

# 5.2 ボイス・パラメーターの変更

ボイスを変更するには、まず引き出しボックスにあるTABキーを押します。

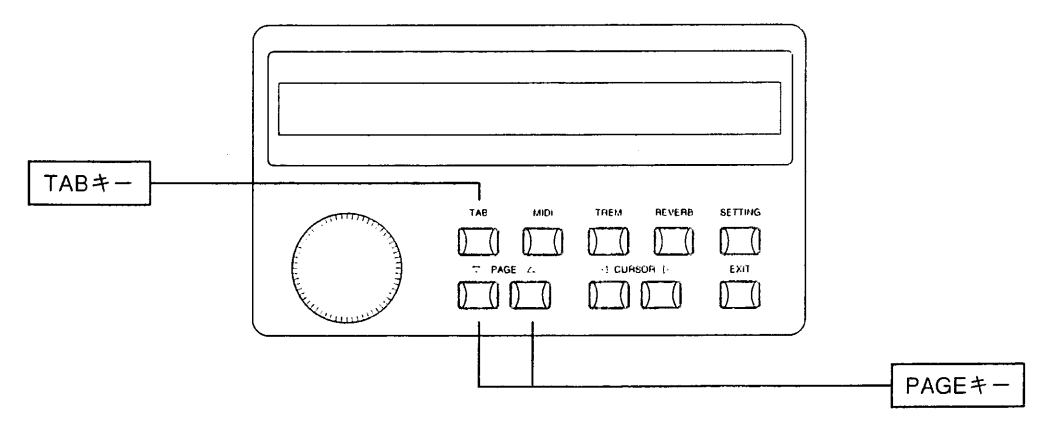

ディスプレイはオルガンの4つのセクション(足鍵盤、第1手鍵盤、第2手鍵盤、第3手鍵盤)に対応して4つに分 かれています。各段の上部には各セクション名が、下部にはそのセクションの音声名が表示されます。

CURSORキー(<br />
を使って変更したい音声の位置に合わせます。次に、エンコーダーを回して、変更 したい音声名がディスプレイ上に表示されるまで、音声をスクロールしていきます。

この時点でPAGE(ページ)キー(△)を押せば、第5章1項に記載した変更パラメーターがすべてディスプレイの 第1行目に表示されます。各パラメーターの数字は以下のように表示されます。

Trh -Rnki -Poh Out Fit. Rel Frid Tr-1 Col. -- 1 +2 11 囨

次いでCURSORキーおよびエンコーダーを使って、第5章1項の記載にしたがいパラメーターを選択し変更しま す。そしてPAGEキー(▽)を押して音声選択(voice selection)画面に戻ります。Exitキーを押して初期画面に戻 ります。

# 第6章 ボイスおよびメモリーのディスク保存

### 6.1 ボイスプログラムのディスク保存

プレスティッジⅡの特徴のひとつは、変更したオルガンのボイスプログラムをフロッピーディスクに保存し、 必要に応じてオルガン本体の内部メモリーに呼び出せるということです。

第4章で述べたように、プレスティッジⅡでは演奏した楽曲をフロッピーディスクに録音することができます。 フロッピーディスクには、楽曲録音用、変更した音声プログラムとメモリーの保存用の2つの利用法があります。 用途別に使い分けることをお勧めします。

保存の手順は以下の通りです。

・フォーマット済みで、プロテクトオフ(タブが閉じている)された状態の3.5インチフロッピーディスクをドラ イブに挿入し、SETTINGキーを押します。

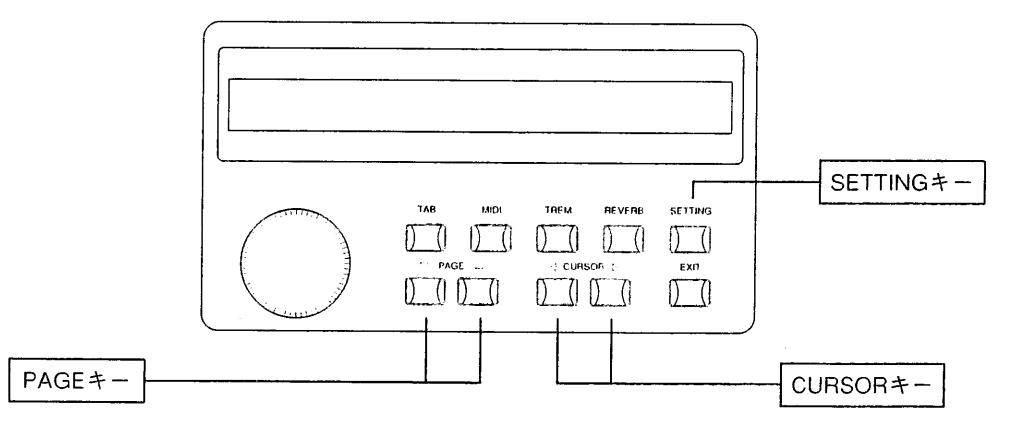

最初に、音声呼び出し画面が表示されます。PAGEキー(△)を押すと、以下のメッセージが表示されます。

SAVE. THE UDICE into DISK: in RECORD MODE and rush > set. disk

これでコントロールパネル上の設定をフロッピーディスクに記録できる準備ができました。次にPAUSEキーを 押しながら、RECキーを押します。すると記録される設定のファイル番号が3桁ディスプレイ上に表示されます。

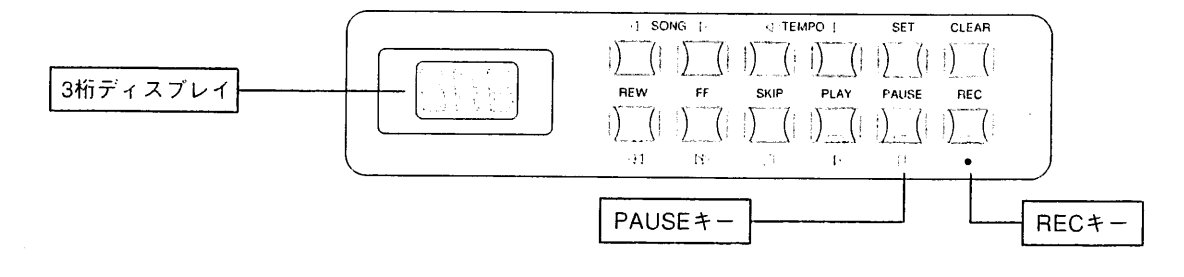

そのままCURSORキー(D)を押すと、ディスプレイには"Sure"(Are you sure?)の表示が出ます。

**SAVE** TAB VOICE into DISK: SURE. to confirm or EXIT to abort  $FUSh \geq$ 

ここで再びCURSORキー( D)を押せばプロセスを開始します(操作をとりやめる場合は、EXITキーを押します)。 すると、フロッピーディスクドライブのLEDランプがしばらく点灯し、ディスプレイに次のような表示が出ます。

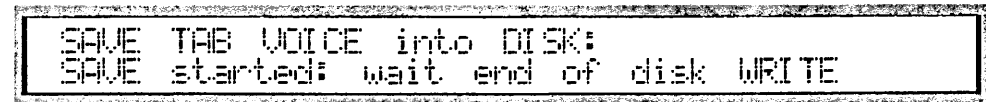

以上の操作が完了すると、ディスプレイは初期画面に戻ります。

<注意>"dEr"(disk error)または"Ejt"(Eject)という表示が出ていたら、そのディスクがフォーマット(初期化)されていないということです(第4章4項のフォーマット手順 を参照)。また"dPr" (disk\_protected)と表示されている場合は、挿入ディスクが書込み保護されていることを示しています。いずれも、遠切なディスクを挿入して保存手順 を繰り返します。

### 6.2 ディスクからのボイスプログラム呼び出し

ボイスプログラムの入ったディスクをドライブに挿入します。しばらくすると3桁ディスプレイ上に番号001と 表示されます。PLAYキーの上の緑色のLEDランプが消えているか確認します。消えていない場合はSTOPキー を押します。

次にSETTINGキーを押すと、以下のメッセージが英数字ディスプレイに表示されます。

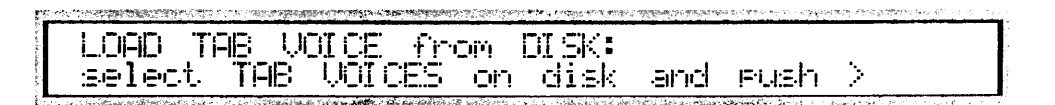

SONGキー(<)および >>を使って、3桁ディスプレイ上で、オルガン内部メモリーに呼び出すボイスデータの入 ったファイル番号を選択します。

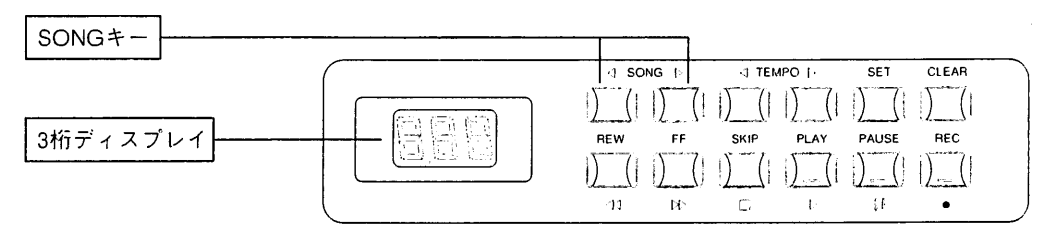

CURSORキー(D)を押せば、ディスプレイには"Sure"(Are you sure?)の表示が出ます。

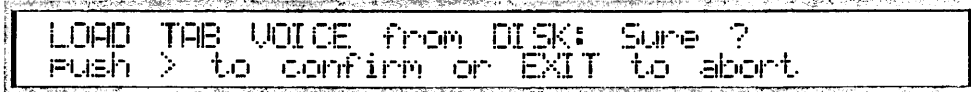

ここで再びCURSORキー(レ)を押せばデータの読み込みを開始します(操作をとりやめる場合は、EXITキーを 押します)。フロッピーディスクドライブのLEDランプがしばらく点灯し、ディスプレイに次のような表示が出 ます。

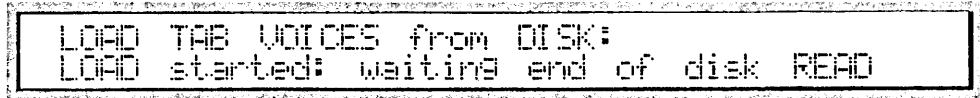

<注意>上記の操作によってオルガン本体の設定状況が失われてしまいます。新しい設定を読み込む前に、必要であればフロッピーディスクに保存しておくことをお勧めします。 以上の操作が完了すると、ディスプレイは初期画面に戻ります。

~注意>"dEi"(disk error)または"Eji"(Eject)という表示が出ていたら、そのディスクがフォーマット(初期化)されていないということです(第4章4項のフォーマット手順 を参照)。また"dPr" (disk\_protected)と表示されている場合は、挿入ディスクが書込み保護されていることを示しています。いずれも、適切なディスクを挿入して保存手順 を繰り返します。

# 6.3 メモリー内容のディスク保存

専用メモリーあるいはジェネラルメモリーの内容はフロッピーディスクに保存し、必要に応じて呼び出すこと ができます。

保存の手順は以下の通りです。

・フォーマットしたフロッピーディスクをドライブに挿入します。SETTINGキーを押し、次のような表示が出 るまでPAGEキー(△)を押します。

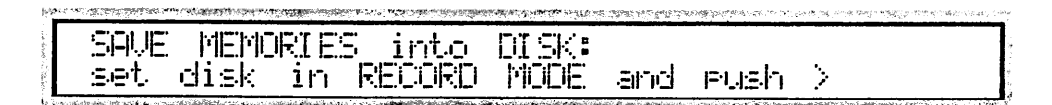

次にPAUSEキーを押しながらRECキーを押します。するとディスクに記録することができます。記録内容のフ ァイル連番号が3桁ディスプレイ上に表示され、各キーのLEDランプがつきます。

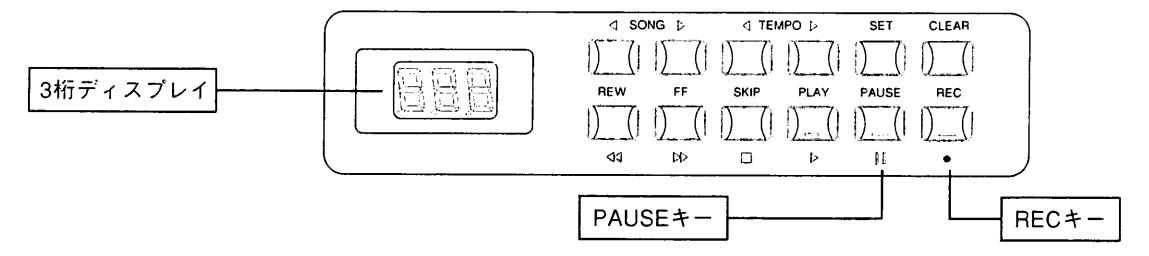

CURSORキー(D)を押せば、ディスプレイには"Sure"(Are you sure?)の表示が出ます。

![](_page_26_Picture_90.jpeg)

ここで再度CURSORキー(レ)を押せばプロセスを開始します(操作をとりやめる場合は、EXITキーを押します)。 すると、フロッピーディスクドライブのLEDランプがしばらく点灯し、ディスプレイに次のような表示が出ます。

SAVE MEMORIES into DISK: SAWE started: waiting end of disk WRITE

以上の操作が完了すると、ディスプレイは初期画面に戻ります。

<注意>保存手順を実行すると、8パンクすべてのメモリーに関するデータはフロッピーディスク上にダウンロードされます。また"dEr" (disk error)または"Ejt" (Eject)とい<br>う表示が出ていたら、そのディスクがフォーマット(初期化)されていないということです(第4章4項のフォーマット手順を参照)。また"dPr" (disk protected)と表示されてい る場合は、挿入ディスクが書込み保護されていることを示しています。いずれも、適切なディスクを挿入して保存手順を繰り返します。

# 6.4 ディスクからのメモリー内容の呼び出し

メモリーのデータをオルガン本体に再び呼び出すには、データの入ったディスクを挿入し、SETTINGキーを押 します。以下のようなメッセージが表示されるまでPAGEキー(△)を押します。

![](_page_27_Picture_81.jpeg)

SONGキー(<1および▷)を使って、3桁ディスプレイ上で、楽器本体に呼び出すメモリーデータの入ったファイ ル番号を選択します。

![](_page_27_Figure_5.jpeg)

CURSORキー(レ)を押せば、ディスプレイには"Sure"(Are you sure?)の表示が出ます。

![](_page_27_Figure_7.jpeg)

ここで再度CURSORキー(レ)を押せばメモリーデータ読み込みを開始します(操作をとりやめる場合は、EXIT キーを押します)。すると、フロッピーディスクドライブのLEDランプがしばらく点灯し、ディスプレイに次の ような表示が出ます。

![](_page_27_Picture_82.jpeg)

以上の操作が完了すると、ディスプレイは初期画面に戻ります。

<注意>新しい設定が既存の設定に置換されるので、ディスクから読み込む前にメモリーをディスクに保存してください。また"dEr" (disk error)または"Ejt" (Eject)という 表示が出ていたら、そのディスクはフォーマットされていないということです(第4章4項のフォーマット手順を参照)。また"dPi"(disk protected)と表示されている場合は、 挿入ディスクが書込み保護されていることを示しています。いずれも、適切なディスクを挿入して保存手順を繰り返します。

#### 第7章 **MIDI**

#### 7.1 MIDIとは…

**BACKER** 

MIDIとはMusical Instrument Digital Interfaceの略です。

MIDI(ミディ)は、電子楽器同士をつないで音楽情報や演奏データを交換するための世界共通の規格です。たと えばプレスティッジIIの鍵盤で演奏したメロディを別のシンセサイザーで発音させたり、他のMIDI機器から送 信されたデータをプレスティッジⅡで発音させることができます。MIDI機能を使用するためには、データをや りとりするためのMIDI機器とデータを接続するためのMIDIケーブル(DIN5ピン)が必要です。MIDI機器は、通 常以下の3つのMIDI接続端子を備えています。

・MIDIイン:本機が他のMIDI機器からMIDIデータを受信するための端子。

·MIDIアウト:本機がMIDIデータを送信するための端子。

・MIDIスルー:MIDI機器を直列接続するために、MIDIイン・ポートで受信したMIDIデータをそのまま送出しま す。プレスティッジⅡでは、これらの接続端子は第1手鍵盤の左下にある接続パネルについています。

MIDI機器には16チャンネルあり、チャンネルごとに接続した機器とデータのやりとりを行えます。それによっ て最大16台までのMIDI機器を個別にコントロールすることができます。また当然ながら、接続したMIDI機器同 士でチャンネルが違えばデータのやりとりはできません。両方のMIDI機器の送信/受信チャンネルは合わせる必 要があります。

#### 7.2 プレスティッジのMIDI

![](_page_28_Figure_10.jpeg)

プレスティッジIIは、TRIPHONIC(トリフォニック;3声)のMIDIインタ ーフェイスを装備しています。トリフォニックとは、どの手鍵盤も独立 したMIDIチャンネル上で送受信できるということであり、うち1つはべ ース(base)チャンネルで、他の2つ(AとB)は中央パネルにある各種MIDI 選択スイッチにより、各鍵盤ごとに作動させることができます。

MIDI選択スイッチを押すと、2つの異なるチャンネル(Aのチャンネル1と Bのチャンネル2)で、各手鍵盤のMIDIデータの送受信ができます。各手

鍵盤および足鍵盤に対するMIDIベースチャンネルは、コントロールセンターで作動させます(詳しくは第7章4 項 「MIDIの送受信チャンネルの起動」、5項 「MIDIフィルター」をご参照ください)。これに加えて、プレスティ ッジⅡのMIDIには、プログラムチェンジのメッセージ送信、調整可能なMIDIダイナミックスおよびMIDIフィル ター機能がついています。

# 7.3 プログラムチェンジ・メッセージの送信

MIDIプログラムチェンジ·メッセージにより、所定のプログラム(たとえば音色)をMIDI選択スイッチを使って、 接続された機器に呼び出すことができます。

![](_page_29_Picture_1.jpeg)

科里区人民

**THEF** 

HH HHGH SH LI

ē

**Bach Holland** 

MIDIキーを押すと、ディスプレイ上に手鍵盤および足鍵盤の名称が表示されます。2つのMIDIプログラムチェ ンジの数値(0-127)の下に、左側の最初の数値はMIDI Aに割り当てられたチャンネル、2番目の数値はMIDI B に割り当てられたチャンネルを表示しています。

![](_page_29_Figure_3.jpeg)

CURSORキ (く )を ます。終了したらEXITキーを押します。

<注意>プログラムチェンジの構成はジェネラルメモリーに保存することができます(詳しくは、第2章をご参照ください)。つまり、メモリーが呼び出された場合、オルガン のボイスと接続されたMIDI音源のボイスの両方が自動的に変更されるということです。

# 7.4 MIDIの送受信チャンネルの起動

前述したように、プレスティッジⅡのトリフォニック・インターフェイス(triphonic interface)によって、各鍵盤 は3つのMIDIチャンネルで送受信することができます。1つはベースチャンネル、残り2つはそれぞれMIDI Aと MIDI Bに割り当てられたチャンネルです。MIDIの送受信チャンネルは、以下のように配列されています。

![](_page_29_Picture_257.jpeg)

上記以外に、プレスティッジⅡでは、ジェネラルMIDIあるいはシステム情報のやりとりに使う4つの全体チャ ンネルも制御しています。チャンネル番号は9,10,15,16です。

<注意>MIDIチャンネルの配列は変更できません。

30

MIDIの送信チャンネルを起動させるには、コントローラーのMIDIキーを押し、次いでPAGEキー(△)を押しま す。ディスプレイには以下のように表示されます。

![](_page_30_Figure_2.jpeg)

上記の図から分かるように、ディスプレイは手鍵盤(および足鍵盤)について4つ、全体チャンネルに1つ、の5部 に分かれています。

CURSORキー(<dおよび )を使って変更したい数値に合わせ、エンコーダーを回して選んだ送信チャンネルを オン(起動)またはオフ(解除)に設定します。ディスプレイ上では、オフ(解除)されたMIDIチャンネルはアスタ リスク(\*)で示されます。

PAGEキー(△)を押して、MIDIの送受信チャンネルの制御画面に合わせます。画面上でのパラメーター配置は 全く同じです。

![](_page_30_Figure_6.jpeg)

ここで再びCURSORキー(<<br />
および <>
b)を使って変更したい数値に合わせ、エンコーダーを回して選んだ受信チ ャンネルをオン(起動)またはオフ(解除)に設定します。ディスプレイ上では、オフ(解除)されたMIDIチャンネ ルはアスタリスク(\*)で示されます。

操作を終える時は、EXITキーを押します。

### 7.5 MIDIフィルター

MIDIフィルターは、任意のメッセージをMIDI送受信からカットすることができる装置です。受信と送信の両方 で、プレスティッジがフィルターにかけることができるメッセージの種類は次の通りです。

![](_page_31_Picture_73.jpeg)

フィルターを作動させる(つまりメッセージをカットする)には、まずMIDIキーを押してMIDI設定にアクセスし ます。次に、以下のように表示されるまでPAGEキー(△)を押します。

![](_page_31_Figure_3.jpeg)

各メッセージ★(ディスプレイの第1行目に表示)送信時・受信時のフィルターがあります。それぞれが設定可能 です。

CURSORキー(<br />
<br />
この変更したいフィルターに合わせます。次にエンコーダーを回してY(YES= フィルター作動)とN(NO=フィルター無効)から選択します。

#### 7.6 ダイナミックス値の調整

MIDIダイナミックス(ベロシティ)の数値は、0から127まで各手鍵盤および足鍵盤部に対して個々に設定するこ とができます。

MIDIインターフェイス·コントロール機能に(MIDIキーを押して)アクセスしたら、PAGEキー(△)を必要な回数 押せば、ディスプレイ上に以下のメッセージが表示されます。

![](_page_31_Picture_74.jpeg)

CURSORキー(<<br />
お使って変更したいパラメーターに合わせます。次にエンコーダーを回して適切な 数値を選択します。

PAGEキー(△)をもう一度押すとMIDI SOLO作動中にオルガンが送信するMIDIダイナミックレベルを設定でき ます。ディスプレイは以下のようになります。

![](_page_31_Figure_12.jpeg)

ここでEXITキーを押して操作を中止するか、PAGEキー(△および▽)を押して他のMIDI設定画面をスクロール します。

MIDIダイナミックス設定はオルガン本体のメモリーにも保存することができます。

# 7.7 MIDIトランスポーズ

送信されたMIDIのノートデータは、1ないし2オクターブ低く、あるいは高く移調することができます。 PAGEキー(△)を押すと、ディスプレイ上にはトランスポーザーがデフォルト値0に設定していることが表示さ れます。送MIDIのノートデータは、高めか低めかに移調することができます。+2(オクターブ)、+1(オクター ブ)、0(移調なし)、-1(オクターブ)、-2(オクターブ)が考えられる数値です。

> MILDI OCTAVE TRANSPOSER: И

#### 初期化 (ファクトリープリセット) 手順 第8章

### 8.1 初期化(ファクトリープリセット)とは

この場合の初期化とは、工場初期設定(ファクトリープリセット)状態に戻る機能のことです。お客様が行った 変更はすべて消去されます。

プレスティッジⅡは、全体初期化(本体各セクションがすべて初期値にリセットされる)とセクション(鍵盤)別初 期化の両方を行うことができます。

初期化プロセスの特徴上、以下に述べる操作を開始する前に、重要なデータはフロッピーディスクに保存して おくことをお勧めします。

#### 8.2 全体初期化

まず、初期画面からはじめて、PAGEキー(△)を2度押します。するとディスプレイは以下のように表示されます。

![](_page_32_Picture_81.jpeg)

本体にインストールされたソフトウェア・リリース(使用許可)がディスプレイの上段右隅に表示されます。アフ ターサービスを受ける時は必ずこのコードを伝えてください。

次いでオルガンのスイッチを切り、ジェネラルメモリーのプッシュボタンHR, 1および2を押しながら再度スイ ッチを入れます。これで工場初期設定状態に戻りました。

# 8.3 第3手鍵盤 (MAN. II/スウェル) のボイスの初期化

まず、以下の表示が出るまで、PAGEキー(△)を押します。

![](_page_32_Picture_18.jpeg)

次に本体のスイッチをいったん切り、第3手鍵盤の専用メモリーのプッシュボタンHRを押しながら再度スイッ チを入れます。これで工場初期設定状態に戻りました。

# 8.4 第2手鍵盤 (MAN.II/グレート) のボイスの初期化

まず、以下の表示が出るまで、PAGEキー(△)を押します。

![](_page_33_Picture_4.jpeg)

次に本体のスイッチをいったん切り、第2手鍵盤の専用メモリーのプッシュボタンHRを押しながら再度スイッ チを入れます。これで工場初期設定状態に戻りました。

# 8.5 第1手鍵盤 (MAN. I /コワイア) のボイスの初期化

まず、以下の表示が出るまで、PAGEキー(△)を押します。

![](_page_33_Figure_8.jpeg)

次に本体のスイッチをいったん切り、第1手鍵盤の専用メモリーのプッシュボタンHRを押しながら再度スイッ チを入れます。これで工場初期設定状態に戻りました。

# 8.6 足鍵盤のボイスの初期化

初期画面からはじめて、以下の表示が出るまで、PAGEキー(△)を押します。

![](_page_33_Figure_12.jpeg)

次に本体のスイッチをいったん切り、足鍵盤部の専用メモリーのプッシュボタンHRを押しながら再度スイッチ を入れます。これで工場初期設定状態に戻りました。

# 8.7 各ボイスの初期化

プレスティッジⅡでは、ひとつのボイスのパラメーターをどの手鍵盤からでも初期値に戻すことができます。初 期画面からはじめて、TABキーを押していきます。ディスプレイ上ではオルガンの4つのセクション(足鍵盤部、 |第1手鍵盤部、第2手鍵盤部、第3手鍵盤部)に対応して4つに分かれています。各段の上部にはセクション名、 下部には各部位の最初のボイス(音声)が表示されます。CURSORキー(くおよび▷)を使って初期化したいボイ スのあるセクションに合わせます。次にエンコーダーを回して、変更したいボイス名がディスプレイに現れる までスクロールしていきます。

PAGEキー(△)を押し(ディスプレイにはボイスパラメーターが表示されています)、続いて上下のPAGEキー (△および▽)を同時に押します。その後、EXITキーを押して操作を終えます。

viscount PRESTIGE II

Ъ. **SINGLE** Voice FACTORY 棠 SETTING Pushi 上腔 and DOWN tuhnern **TAB** Videos 心血

# 8.8 ボイスのローカルオフ

MIDI外部音源を鳴らしている場合には、ひとつないし複数のボイス(voice)を「ローカルオフ(Local off)」モード に切り換える必要が出てくるかもしれません。ある音声が「ローカルオフ」モードであり、そのストップが開か れている場合には、音源を稼動させなければ(音声はミュート)MIDIコードのみが発信されることになります。 ボイスを 「ローカルオフ」 モードに設定するには、第1手鍵盤の下にあるセット·ボタン(S)を押しながら、キャ ンセル·ボタン(C)を押します。そうすると、起動しているボイスすべてのストップのランプが点灯します。ス トップを使って、ローカルオフを解除したり各音声の通常の操作を起動させることもできます。この操作モー ドでは、ストップのランプが消えていれば、ボイスジェネレーションは解除されています。セット+キャンセル ボタンを押して、再び通常の操作に戻ります。

### 8.9 トゥッティ・レジスターの初期化

トゥッティ(TUTTI)のレジスターを初期設定に戻すには、初期画面からはじめて、以下の表示が出るまで、 PAGEキー(△)を押します。

![](_page_34_Picture_77.jpeg)

本体のスイッチをいったん切り、ジェネラルメモリーのプッシュボタンHRを押しながら再度スイッチを入れま す。これで工場初期設定状態に戻りました。

# 8.10 クレッシェンド・レジスターの初期化

クレッシェンドのレジスターを初期設定に戻すには、以下の表示が出るまで、PAGEキー(△)を押します。

![](_page_34_Picture_78.jpeg)

本体のスイッチをいったん切り、ジェネラルメモリー部のメモリー1のボタンを押しながら再度スイッチを入 れます。これで工場初期設定状態に戻りました。

#### MIDIインプリメンテーションチャート 資料

ヴァイカウント プレスティッジII

バージョン:1.0

 $\chi^{\prime}$ 

ŧ

![](_page_35_Picture_83.jpeg)

モード1:オムニ・オン、ポリ モード3:オムニ・オフ、ポリ

モード2:オムニ・オン、モノ モード4:オムニ・オフ、モノ

○=イエス  $x = y -$ 

**viscount**® CLASSIC ORGANS

#### 発売元

ヤマハ株式会社 - 国内渠器営業本部 鍵盤営業部 営業推進室 ホームページアドレス:http://www.yamaha.co.jp/hall/ 東京 - 〒108-8568 東京都港区高輪2-17-11 (日本生命高輪ビル) -TEL.03-5188-1676

〒542-0081 大阪市中央区南船場3-12-9 (心 奇橋ブラザビル東館) TEL.06-6252-5753 大阪。 〒460-8588 名古屋市中央区錦1-18-28 TEL.052-201-5145 名古屋。

#### 総輸入元

ヤマハミュージックトレーディング株式会社

〒103-0014 東京都中央区日本橋蛎殻町1-28-5 蛎殻町ドビルTF  $\textcolor{red}{\textbf{-TEL.03-5641-1031}}$ ホームページアドレス:http://www.y-m-t.co.jp